Małgorzata Tarka

## **Zarządzanie szkołą i techniki komputerowe w zarządzaniu**

Materiały dydaktyczne dla słuchaczy Studiów Podyplomowych dla Nauczycieli Przedmiotów Zawodowych

Przewodnik dydaktyczny

Warszawa 2009

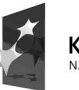

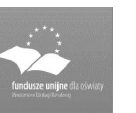

UNIA EUROPEJSKA<br>EUROPEJSKI<br>FUNDUSZ SPOŁECZNY

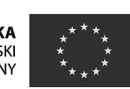

Politechnika Warszawska Wydział Samochodów i Maszyn Roboczych Studia Podyplomowe dla Nauczycieli Przedmiotów Zawodowych 02-524 Warszawa, ul. Narbutta 84, tel 22 849 43 07, 22 234 83 48 ipbmvr.simr.pw.edu.pl/spin/, e-mail: sto@simr.pw.edu.pl

Opiniodawca: dr Leszek ROWICKI

Projekt okładki: Norbert SKUMIAŁ, Stefan TOMASZEK

Projekt układu graficznego tekstu: Grzegorz LINKIEWICZ

Skład tekstu: Janusz BONAROWSKI

Publikacja bezpłatna, przeznaczona dla słuchaczy Studiów Podyplomowych dla Nauczycieli Przedmiotów Zawodowych.

© Copyright Politechnika Warszawska, 2009.

Utwór w całości ani we fragmentach nie może być powielany ani rozpowszechniany za pomocą urządzeń elektronicznych, mechanicznych, kopiujących, nagrywających i innych bez pisemnej zgody posiadacza praw autorskich.

#### ISBN 83-89703-22-X

Druk i oprawa: Drukarnia Expol P. Rybiński, J. Dąbek Spółka Jawna, 87-800 Włocławek, ul. Brzeska 4

# **Spis treści**

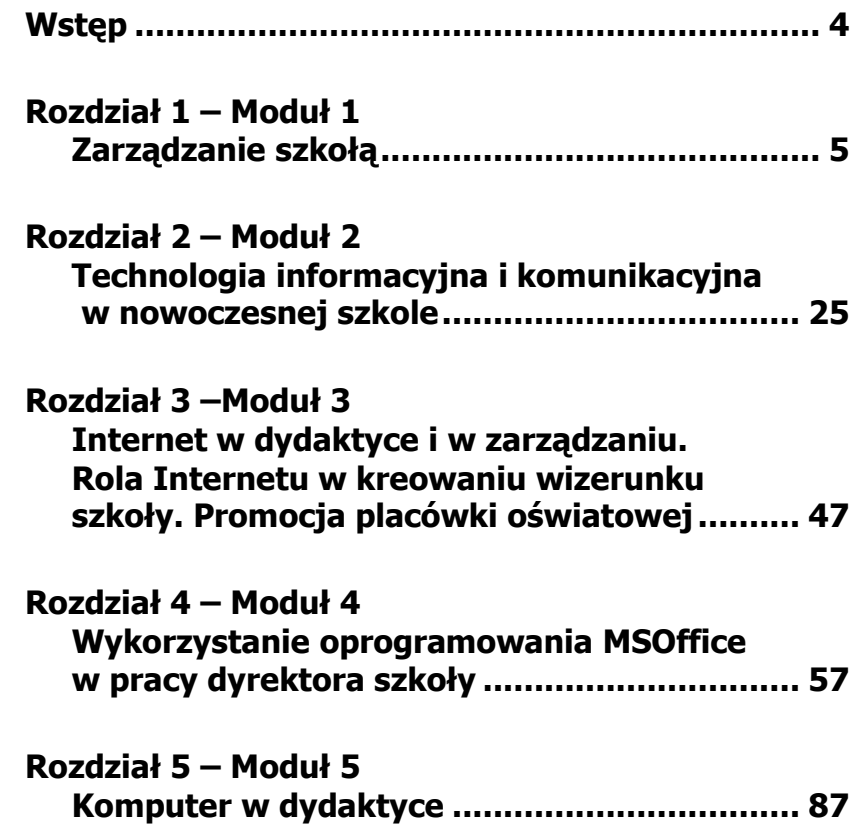

## **Wstęp**

Niniejsze materiały zostały opracowane w ramach realizacji Programu Rozwojowego Politechniki Warszawskiej finansowanego ze środków PROGRAMU OPERACYJNEGO KAPITAŁ LUDZKI. Przeznaczone są dla słuchaczy Studiów Podyplomowych dla Nauczycieli – Mechatronika maszyn i pojazdów, komputerowo wspomagane projektowanie i wytwarzanie, bezpieczeństwo człowieka w środowisku prac i ergonomia.

Swoim zakresem obejmuje zagadnienia określone w programie studiów dla przedmiotu kształcenia nauczycielskiego pt. "Zarządzanie szkołą i techniki komputerowe w zarządzaniu" opisanym w sylabusie opracowanym dla tego przedmiotu. Zawartość merytoryczna programu przedmiotu spełnia wymagania określone w standardach kształcenia Ministerstwa Nauki i Szkolnictwa Wyższego dla kierunku "Edukacja technicznoinformatyczna".

Przewodnik metodyczny podzielony został na 5 modułów tematycznych, skonstruowanych według jednolitego schematu: 1. Temat, 2. Liczba godzin, 3.Cel ogólny, 4. Cele szczegółowe, 5.Pojęcia kluczowe, 6.Literatura, 7.Projektowany przebieg zajęć, 8.Zadania, 9.Materiał dla studentów.

Materiały uzupełniające i aktualizujące do przedmiotu będą udostępniane studentom za pośrednictwem systemu e-learning.

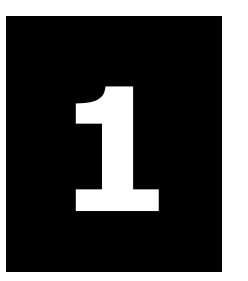

# **1 Zarządzanie szkołą**

### MODUŁ NR 1

- o Cel ogólny: Student pozna podstawowe przepisy prawa oświatowego oraz ich strukturę w tym praktyczne zagadnienia związane z dokumentacją, bezpieczeństwem, sprawowaniem nadzoru pedagogicznego.
- o Liczba godzin: 12

#### **Temat:**

- Zarządzanie szkołą:
- Podstawy prawa oświatowego 2 godz.
- Zadania organu prowadzącego i organu nadzoru 1 godz.
- Finansowanie placówek oświatowych i gospodarka finansami– 1 godz.
- Bezpieczeństwo w szkole– 2 godz.
- Prowadzenie dokumentacji szkolnej 1 godz.
- Nadzór pedagogiczny 1 godz.
- Kompetencje organów szkoły– 1 godz.
- Pomiar efektywności pracy szkoły– 2 godz.
- Zarządzanie personelem– 1 godz.

#### **Liczba godzin: 12**

#### **Cel ogólny:**

Student pozna podstawowe przepisy prawa oświatowego oraz ich strukturę w tym praktyczne zagadnienia związane z dokumentacją, bezpieczeństwem, sprawowaniem nadzoru pedagogicznego

#### **Cele szczegółowe:**

Student:

- 1. zdefiniuje pojęcie zarządzania, przywództwa,
- 2. przedstawi źródła autorytetu dyrektora,
- 3. pozna podstawowe akty prawne regulujące funkcjonowanie placówek oświatowych,
- 4. wymieni zadania i kompetencje organów szkoły, organu nadzoru i organu prowadzącego,
- 5. zanalizuje efektywność pracy placówki na podstawie wybranych wskaźników,

- 6. przedstawi źródła finansowania placówki,
- 7. pozna zakres obowiązków dyrektora placówki w dziedzinie bezpieczeństwa,
- 8. pozna formy i zakres sprawowania nadzoru pedagogicznego przez dyrektora,
- 9. przygotuje wybrane dokumenty niezbędne w procesie sprawowania nadzoru pedagogicznego,
- 10. pozna specyfikę zarządzania personelem w placówce oświatowej,
- 11. porówna style zarządzania.

#### **Pojęcia kluczowe:**

Ustawa, rozporządzenie, statut, uchwalanie, opiniowanie.

#### **Literatura**

- 1. S Nalaskowski, *O kierowaniu szkołą*, Oficyna Wydawnicza Impuls Kraków 2001, str. 43-45
- 2. J.Pielachowski, *Organizacja i zarządzanie oświatą i szkołą*, wyd.eMPi Poznań 2004, str. 22-125, 155-183
- 3. B.Barszczewska, *Nadzór pedagogiczny*, Wolters Kluwer Polska Sp. z o.o. Warszawa 2009, str 17-90, 306-337,
- 4. R.Szubański, *Nadzór pedagogiczny sprawowany przez dyrektora szkoły*, WS PWN Łódź 2000, str.17-133
- 5. M. Kastera, *Zarządzanie personelem*, PWE Warszawa 2006, str. 58-84
- 6. M.Grzybowska-Brzezińska, (red), *Zarządzanie w placówce oświatowej*, wyd WSES Ostrołęka 2009, str.24-48, 76-88, 108- 111, 225-231
- 7. M.Handziuk, *Finanse w oświacie*, Wolters Kluwer Polska Sp. z o.o. Warszawa 2008, str 17-95
- 8. T Komorowski, *Prawo oświatowe w praktyce*, wyd.eMPi Poznań 2001, str.19-171

9. Król, P.Kuzior, M. Łyszczarz, *Prawo oświatowe-komentarz do ustawy o systemie oświaty*, A WS PWN Bielsko-Biała 2009, str. 28-438,

#### **Projektowany przebieg zajęć**

- 1. Zdefiniowanie pojęć kluczowych dla prawa oświatowego
- 2. Omówienie i analiza najważniejszych zapisów w Ustawie o systemie oświaty i Karcie Nauczyciela
- 3. Praca w zespołach zestawienie zadań z zakresu:
	- 3.1. Zadań organu prowadzącego i organu nadzoru
	- 3.2. Kompetencji organów szkoły
	- 3.3. Nadzoru pedagogicznego
- 4. Porównanie styli kierowania szkołą i źródeł autorytetu dyrektora
- 5. Omówienie najważniejszych zasad współpracy z personelem
- 6. Przedstawienie zadań związanych z zapewnieniem bezpieczeństwa w szkole
	- 6.1. Warunki pobytu w szkole
	- 6.2. Bezpieczeństwo w czasie zajęć lekcyjnych
	- 6.3. zasady organizacji wycieczek szkolnych
- 7. Przedstawienie zasad finansowania placówek oświatowych i gospodarki budżetowej
- 8. Omówienie sposobów oceny pracy szkoły
- 9. Porównanie metod pomiaru efektywności
- 10. Współpraca szkoły z instytucjami zewnętrznymi
- 11. Przedstawienie zagadnień dokumentowania działań szkoły i dyrektora
	- 11.1. dokumentacja przebiegu nauczania
	- 11.2. instrukcja kancelaryjna
	- 11.3. archiwizowanie dokumentów

- 11.4. omówienie wymagań wynikających z ustawy o ochronie danych osobowych
- 12. Odpowiedzialność prawna i etyczna dyskusja

#### **Zadania**

Proszę dokonać analizy wybranego zagadnienia z zakresu kompetencji organów szkoły lub sprawowania nadzoru pedagogicznego w oparciu o przepisy prawa.

#### **Materiał dla studentów**

#### **Podstawy prawa oświatowego**

Ze względu na specyfikę tematyki oraz szeroki zakres zagadnień regulacje dotyczące oświaty zawarte są we wszystkich aktach prawnych począwszy od konstytucji, przez umowy międzynarodowe, dyrektywy i decyzje Unii Europejskiej, ustawy, rozporządzenia z mocą ustaw, uchwały, rozporządzenia, zarządzenia, po statuty placówek.

Art. 70. Konstytucji RP mówi:

- 1. Każdy ma prawo do nauki. Nauka do 18 roku życia jest obowiązkowa. Sposób wykonywania obowiązku szkolnego określa ustawa.
- 2. Nauka w szkołach publicznych jest bezpłatna. Ustawa może dopuścić świadczenie niektórych usług edukacyjnych przez publiczne szkoły wyższe za odpłatnością.
- 3. Rodzice mają wolność wyboru dla swoich dzieci szkół innych niż publiczne. Obywatele i instytucje mają prawo zakładania szkół podstawowych, ponadpodstawowych i wyższych oraz zakładów wychowawczych. Warunki zakładania i działalności szkół niepublicznych oraz udziału władz publicznych w ich finansowaniu, a także zasady nadzoru pedagogicznego nad szkołami i zakładami wychowawczymi, określa ustawa.
- 4. Władze publiczne zapewniają obywatelom powszechny i równy dostęp do wykształcenia. W tym celu tworzą i wspierają systemy indywidualnej pomocy finansowej i organizacyjnej dla uczniów i studentów. Warunki udzielania pomocy określa ustawa.
- 5. Zapewnia się autonomię szkół wyższych na zasadach określonych w ustawie.

Dwa fundamentalne akty prawne dotyczące oświaty to USTAWA z dnia 7 września 1991 r. o systemie oświaty (Dz. U. z 2004 r. Nr 256, poz. 2572, z pózn. zm.) oraz USTAWA z dnia 26 stycznia 1982 r. Karta Nauczyciela (Dz. U. z 2006 r. Nr 97, poz. 674 z pózn. zm.). Regulacje w nich zawarte stanowią podstawę funkcjonowania systemu oświaty regulując organizację kształcenia, wychowania i opieki w szkołach i placówkach publicznych, powoływanie i zarządzanie szkołami, obowiązek szkolny i obowiązek nauki, finansowanie szkół i placówek publicznych, wymagania kwalifikacyjne i obowiązki nauczycieli, warunki awansu zawodowego, zatrudniania, wynagradzania, itd.

W oparciu o obowiązujące ustawy i zgodnie z zawartą w nich delegacją prawną minister właściwy do spraw oświaty wydaje rozporządzenia, które w sposób bardziej szczegółowy regulują te zagadnienia. Znajomość przepisów jest oczywiście podstawową powinnością kadry kierowniczej oświaty, choć mając na uwadze ilość i rozległość tych uregulowań jest to zadanie karkołomne. Ponadto należy podkreślić, że wiele ważnych kwestii dotyczących funkcjonowania szkół, bezpieczeństwa, opieki nad uczniami oraz spraw pracowniczych nauczycieli regulują rozporządzenia wydawane przez ministrów innych resortów. Nie możemy w swojej praktyce pominąć innych ustaw mających ważny wpływ na funkcjonowanie placówek np.: USTAWA z dnia 17 grudnia 1998 r. o emeryturach i rentach z Funduszu Ubezpieczeń Społecznych (Dz. U. z 2004 r. Nr 39, poz. 353,z póz. zm), USTAWA z dnia 29 sierpnia 1997 r. o ochronie danych osobowych (Dz. U. z 2002 r. Nr 101, poz. 926 z póz. zm) lub USTAWA z dnia 21 listopada 2008 r. o pracownikach samorządowych (Dz. U. Nr 223, poz. 1458).

Bardziej szczegółowe kwestie powinny regulować statuty szkół. Zakres tych regulowań określa ROZPORZĄDZENIE MINISTRA EDUKACJI NARODOWEJ z dnia 21 maja 2001 r. w sprawie ramowych statutów publicznego przedszkola oraz publicznych szkół (Dz. U. Nr 61, poz. 624, z 2002 r z póz. zm).

#### **Zadania organu prowadzącego i organu nadzoru**

Szkoły i placówki oświatowe mogą być zakładane i prowadzona przez:

- 1. jednostkę samorządu terytorialnego;
- 2. inną osobę prawną;
- 3. osobę fizyczną.

Jednostki samorządu terytorialnego mogą zakładać i prowadzić jedynie szkoły i placówki publiczne, pozostałe podmioty mogą zakładać szkoły niepubliczne (społeczne, prywatne). Ze względu na drożność systemu oświaty najczęściej szkoły niepubliczne mają uprawnienia szkół publicznych m.in. do wydawania świadectw promocyjnych i świadectw ukończenia szkoły dających możliwość absolwentom do zmiany typu szkoły w toku nauki. Organ prowadzący szkołę lub placówkę odpowiada za jej działalność, a w szczególności za:

- 1. zapewnienie warunków działania szkoły lub placówki, w tym bezpiecznych i higienicznych warunków nauki, wychowania i opieki;
- 2. wykonywanie remontów obiektów szkolnych oraz zadań inwestycyjnych w tym zakresie;
- 3. zapewnienie obsługi administracyjnej, finansowej, w tym w zakresie wykonywania czynności, o których mowa w art. 4 ust. 3 pkt 2-6 ustawy z dnia 29 września 1994 r. o rachunkowości, i organizacyjnej szkoły lub placówki;
- 4. wyposażenie szkoły lub placówki w pomoce dydaktyczne i sprzęt niezbędny do pełnej realizacji programów nauczania, programów wychowawczych, przeprowadzania sprawdzianów i egzaminów oraz wykonywania innych zadań statutowych.

Organ prowadzący szkołę lub placówkę sprawuje nadzór nad jej działalnością w zakresie spraw finansowych i administracyjnych, w tym za

- 1. prawidłowość dysponowania przyznanymi szkole lub placówce środkami budżetowymi oraz pozyskanymi przez szkołę lub placówkę środkami pochodzącymi z innych źródeł, a także gospodarowania mieniem;
- 2. przestrzeganie obowiązujących przepisów dotyczących bezpieczeństwa i higieny pracy pracowników i uczniów;
- 3. przestrzeganie przepisów dotyczących organizacji pracy szkoły i placówki.

Nadzór pedagogiczny nad publicznymi i niepublicznymi szkołami i placówkami oraz placówkami doskonalenia nauczycieli sprawuje w imieniu wojewody Kurator Oświaty.

Nadzór pedagogiczny polega na:

- 1. ocenianiu stanu i warunków działalności dydaktycznej, wychowawczej i opiekuńczej szkół, placówek i nauczycieli;
- 2. analizowaniu i ocenianiu efektów działalności dydaktycznej, wychowawczej i opiekuńczej oraz innej działalności statutowej szkół i placówek;
- 3. udzielaniu pomocy szkołom, placówkom i nauczycielom w wykonywaniu ich zadań dydaktycznych, wychowawczych i opiekuńczych;
- 4. inspirowaniu nauczycieli do innowacji pedagogicznych, metodycznych i organizacyjnych.

Nadzorowi Kuratora Oświaty podlega w szczególności:

- 1. zgodność zatrudniania nauczycieli z wymaganymi kwalifikacjami;
- 2. realizacja podstaw programowych i ramowych planów nauczania;
- 3. przestrzeganie zasad oceniania, klasyfikowania i promowania uczniów oraz przeprowadzania egzaminów, a także przestrzeganie przepisów dotyczących obowiązku szkolnego oraz obowiązku nauki;
- 4. przestrzeganie statutu szkoły lub placówki;
- 5. przestrzeganie praw dziecka i praw ucznia oraz upowszechnianie wiedzy o tych prawach;
- 6. zapewnienie uczniom bezpiecznych i higienicznych warunków nauki, wychowania i opieki.

#### **Finansowanie placówek oświatowych i gospodarka finansami**

Regulują przepisy USTAWY z dnia 30 czerwca 2005 r. o finansach publicznych (Dz. U. Nr 249, poz. 2104 i Nr 169, poz. 1420, z 2006 r z póz zm.), ROZPORZĄDZENIA MINISTRA FINANSÓW z dnia 29 czerwca 2006r. w sprawie gospodarki finansowej jednostek budżetowych, zakładów budżetowych i gospodarstw pomocniczych oraz trybu postępowania przy przekształcaniu w inną formę organizacyjnoprawną (Dz. U. Nr 116, poz. 783 oraz z 2008 r. Nr 23, poz. 135) oraz

ROZPORZĄDZENIE MINISTRA FINANSÓW z dnia 5 maja 2006 r.w sprawie klasyfikacji części budżetowych oraz określenia ich dysponentów (Dz. U. Nr 80, poz. 558, Nr 137, poz. 977 i Nr 169, poz. 1207, z 2007 r. Nr 38, poz. 247 oraz z 2009 r. Nr 117, poz. 984). Przepisy te regulują sposób prowadzenia gospodarki finansowej jednostek budżetowych, zakładów budżetowych i gospodarstw pomocniczych, sposób i tryb sporządzania planów finansowych jednostek budżetowych, zakładów budżetowych i gospodarstw pomocniczych, sposób i tryb dokonywania zmian w tych planach; tryb pobierania dochodów i dokonywania wydatków państwowych jednostek budżetowych; również planów finansowych dochodów własnych i wydatków z nich finansowanych.

#### **Bezpieczeństwo w szkole**

Podstawowe obowiązki z zakresu bezpieczeństwa reguluje ROZPORZĄDZENIE MINISTRA EDUKACJI NARODOWEJ I SPORTU z dnia 31 grudnia 2002 r. w sprawie bezpieczeństwa i higieny w publicznych i niepublicznych szkołach i placówkach (Dz. U. z 2003 r. Nr 6, poz. 69). Za zapewnienie bezpiecznych i higienicznych warunków pobytu w szkole odpowiada dyrektor placówki. Rozporządzenie to szczegółowo reguluje m.in warunki jakim powinny odpowiadać pomieszczenia sanitarne, warsztaty, laboratoria, pracownie oraz stanowiska praktycznej nauki zawodu, warunki przeprowadzania zajęć wychowania fizycznego oraz szczegółowo sposób postępowania w sytuacji gdy dojdzie do wypadku.

§ 41. 1. O każdym wypadku zawiadamia się niezwłocznie:

- 1. rodziców (opiekunów) poszkodowanego;
- 2. pracownika służby bezpieczeństwa i higieny pracy;
- 3. społecznego inspektora pracy;
- 4. organ prowadzący szkołę lub placówkę;
- 5. radę rodziców.

2. O wypadku śmiertelnym, ciężkim i zbiorowym zawiadamia się niezwłocznie prokuratora i Kuratora Oświaty.

Ważnym zadaniem dyrektora jest też zapewnienie opieki i bezpieczeństwa uczniom podczas wycieczek i imprez. Kwestię tę regulują przepisy wydane na podstawie ustawy z dnia 18 stycznia 1996r. o kulturze fizycznej i ustawy o systemie oświaty. ROZPORZĄDZENIE

MINISTRA EDUKACJI NARODOWEJ I SPORTU z dnia 8 listopada 2001 r. w sprawie warunków i sposobu organizowania przez publiczne przedszkola, szkoły i placówki krajoznawstwa i turystyki (Dz. U. Nr 135, poz. 1516) określa warunki uczestnictwa, zadania dyrektora, kierownika wycieczki oraz opiekunów.

#### **Dokumentacja szkolna**

Każda placówka oświatowa jest zobowiązana prowadzić dokumentację pedagogiczną i administracyjną wynikającą z zapisów ROZPORZĄDZENIE MINISTRA EDUKACJI NARODOWEJ I SPORTU z dnia 19 lutego 2002 r. w sprawie sposobu prowadzenia przez publiczne przedszkola, szkoły i placówki dokumentacji przebiegu nauczania, działalności wychowawczej i opiekuńczej oraz rodzajów tej dokumentacji (Dz. U. Nr 23, poz. 225, z 2003 r. Nr 107, poz. 1003 oraz z 2009 r. Nr 116, poz. 977). Rozporządzenie reguluje nie tylko jakie dokumenty powinny być prowadzone, ale określa też ich wzory i sposoby zapisów. Spełnianie obowiązku szkolnego przez dzieci i młodzież jest dokumentowane w księdze ewidencji dzieci i młodzieży oraz księdze uczniów (księdze wychowanków). Wpisać należy, imię (imiona) i nazwisko dziecka, datę i miejsce urodzenia oraz adres zamieszkania, a także imiona i nazwiska rodziców (prawnych opiekunów) oraz adresy ich zamieszkania.

§ 7.1 Szkoła prowadzi dla każdego oddziału dziennik lekcyjny (dziennika zajęć wychowawczych), w którym dokumentuje się przebieg nauczania w danym roku szkolnym, z zastrzeżeniem § 8.

2. Do dziennika lekcyjnego wpisuje się w porządku alfabetycznym lub innym ustalonym przez dyrektora szkoły nazwiska i imiona uczniów, daty i miejsca urodzenia oraz adresy ich zamieszkania, imiona i nazwiska rodziców (prawnych opiekunów) i adresy ich zamieszkania, a także tygodniowy plan zajęć edukacyjnych, oznaczenie realizowanych programów nauczania zawartych w szkolnym zestawie programów nauczania dla danego oddziału oraz imiona i nazwiska nauczycieli prowadzących poszczególne zajęcia.

3. W dzienniku lekcyjnym odnotowuje się obecność uczniów na zajęciach edukacyjnych oraz wpisuje się tematy przeprowadzonych zajęć, oceny uzyskane przez uczniów z poszczególnych zajęć edukacyjnych, oceny zachowania, a także przeprowadzone hospitacje zajęć edukacyjnych. Przeprowadzenie zajęć edukacyjnych nauczyciel potwierdza podpisem.

§ 12.1 Szkoła prowadzi dla każdego ucznia przez okres jego nauki w danej szkole arkusz ocen ucznia. Wzór arkusza ocen ucznia określają odrębne przepisy.

2. Wpisów w arkuszu ocen ucznia dokonuje się na podstawie danych zawartych w księdze uczniów, dzienniku lekcyjnym, protokołach egzaminów klasyfikacyjnych i poprawkowych, protokołach zebrań rady pedagogicznej i informacji o wyniku sprawdzianu przeprowadzonego w ostatnim roku nauki w szkole podstawowej i egzaminu przeprowadzonego w ostatnim roku nauki w gimnazjum bądź o zwolnieniu odpowiednio ze sprawdzianu lub egzaminu przez dyrektora okręgowej komisji egzaminacyjnej. Nauczyciel wypełniający arkusz ocen ucznia potwierdza podpisem zgodność wpisów z dokumentami, na podstawie których ich dokonano. Egzaminy uczniów należy dokumentować w protokołach egzaminów zgodnie z odrębnymi przepisami. Protokoły egzaminów włącza się do arkuszy ocen uczniów.

Egzaminy uczniów należy dokumentować w protokołach egzaminów zgodnie z odrębnymi przepisami. Protokoły egzaminów włącza się do arkuszy ocen uczniów.

ROZPORZĄDZENIE MINISTRA EDUKACJI NARODOWEJ I SPORTU z dnia 14 marca 2005 r. w sprawie zasad wydawania oraz wzorów świadectw, dyplomów państwowych i innych druków szkolnych, sposobu dokonywania ich sprostowań i wydawania duplikatów, a także zasad legalizacji dokumentów przeznaczonych do obrotu prawnego z zagranicą oraz zasad odpłatności za wykonywanie tych czynności (Dz. U. Nr 58, poz. 504 i Nr 67, poz. 585)

Świadectwa, dyplomy, indeksy i legitymacje szkolne na drukach według wzorów określonych w rozporządzeniu wydają szkoły publiczne i niepubliczne o uprawnieniach szkół publicznych: podstawowe, gimnazja, szkoły ponadgimnazjalne i dotychczasowe szkoły ponadpodstawowe oraz centra kształcenia ustawicznego, zwane dalej "szkołami"

Świadectwa, dyplomy, zaświadczenia, indeksy, legitymacje szkolne i legitymacje przedszkolne dla dzieci niepełnosprawnych są drukami ścisłego zarachowania.

Szkoła prowadzi imienną ewidencję wydanych świadectw, dyplomów, indeksów i legitymacji szkolnych, z wyjątkiem świadectw szkolnych promocyjnych.

Uczeń przyjęty do szkoły otrzymuje legitymację szkolną. Ważność legitymacji szkolnej potwierdza się w kolejnym roku szkolnym przez umieszczenie daty ważności i pieczęci urzędowej szkoły. Rozporządzenie to ma dołączone wzory dokumentów o których stanowi.

#### **Instrukcja kancelaryjna**

ROZPORZĄDZENIE PREZESA RADY MINISTRÓW z dnia 22 grudnia 1999 r. w sprawie instrukcji kancelaryjnej dla organów gmin i związków międzygminnych (Dz. U. Nr 112, poz. 1319, z 2003 r. Nr 69, poz. 636 oraz z 2006 r. Nr 127, poz. 885) reguluje tryb i zasady wykonywania czynności kancelaryjnych zapewniając jednolity sposób tworzenia, ewidencjonowania i przechowywania oraz ochronę przed uszkodzeniem, zniszczeniem bądź utratą dokumentów.

#### **Nadzór pedagogiczny**

- 1. Nadzór pedagogiczny polega na:
	- 1. ocenianiu stanu i warunków działalności dydaktycznej, wychowawczej i opiekuńczej szkół, placówek i nauczycieli;
	- 2. analizowaniu i ocenianiu efektów działalności dydaktycznej, wychowawczej i opiekuńczej oraz innej działalności statutowej szkół i placówek;
	- 3. udzielaniu pomocy szkołom, placówkom i nauczycielom w wykonywaniu ich zadań dydaktycznych, wychowawczych i opiekuńczych;
	- 4. inspirowaniu nauczycieli do innowacji pedagogicznych, metodycznych i organizacyjnych.
- 2. W zakresie wymienionym w ust. 1 pkt 1 i 2 nadzorowi podlega w szczególności:
	- 1. zgodność zatrudniania nauczycieli z wymaganymi kwalifikaciami:
	- 2. realizacja podstaw programowych i ramowych planów nauczania;
	- 3. przestrzeganie zasad oceniania, klasyfikowania i promowania uczniów oraz przeprowadzania egzaminów, a także przestrzeganie przepisów dotyczących obowiązku szkolnego oraz obowiązku nauki;

- 4. przestrzeganie statutu szkoły lub placówki;
- 5. (uchylony);
- 6. przestrzeganie praw dziecka i praw ucznia oraz upowszechnianie wiedzy o tych prawach;
- 7. zapewnienie uczniom bezpiecznych i higienicznych warunków nauki, wychowania i opieki.

Art. 34a. 1.Organ prowadzący szkołę lub placówkę sprawuje nadzór nad jej działalnością w zakresie spraw finansowych i administracyjnych, z uwzględnieniem odrębnych przepisów.

2. W zakresie wymienionym w ust. 1 nadzorowi podlega w szczególności:

- 1. prawidłowość dysponowania przyznanymi szkole lub placówce środkami budżetowymi oraz pozyskanymi przez szkołę lub placówkę środkami pochodzącymi z innych źródeł, a także gospodarowania mieniem;
- 2. przestrzeganie obowiązujących przepisów dotyczących bezpieczeństwa i higieny pracy pracowników i uczniów;
- 3. przestrzeganie przepisów dotyczących organizacji pracy szkoły i placówki.

Dyrektor szkoły lub placówki oraz inni nauczyciele zajmujący stanowiska kierownicze, z zastrzeżeniem art. 36 ust. 2, sprawują nadzór pedagogiczny w stosunku do nauczycieli zatrudnionych w tych szkołach i placówkach, a w szkołach i placówkach prowadzących kształcenie zawodowe oraz u pracodawców, u których jest organizowana praktyczna nauka zawodu, także w stosunku do instruktorów praktycznej nauki zawodu.

#### **Kompetencje organów szkoły**

Organami szkoły są:

- 1. dyrektor szkoły
- 2. rada pedagogiczna
- 3. samorząd uczniowski
- 4. rada rodziców

5. rada szkoły, jeżeli została utworzona

UoSO Art. 39. 1. Dyrektor szkoły lub placówki w szczególności:

- 1. kieruje działalnością szkoły lub placówki i reprezentuje ją na zewnątrz;
- 2. sprawuje nadzór pedagogiczny, z zastrzeżeniem art. 36 ust. 2;
- 3. sprawuje opiekę nad uczniami oraz stwarza warunki harmonijnego rozwoju psychofizycznego poprzez aktywne działania prozdrowotne;
- 4. realizuje uchwały rady szkoły lub placówki oraz rady pedagogicznej, podjęte w ramach ich kompetencji stanowiących;
- 5. dysponuje środkami określonymi w planie finansowym szkoły lub placówki zaopiniowanym przez radę szkoły lub placówki i ponosi odpowiedzialność za ich prawidłowe wykorzystanie, a także może organizować administracyjną, finansową i gospodarczą obsługę szkoły lub placówki;
	- a. wykonuje zadania związane z zapewnieniem bezpieczeństwa uczniom i nauczycielom w czasie zajęć organizowanych przez szkołę lub placówkę;
- 6. wykonuje inne zadania wynikające z przepisów szczególnych;
- 7. współdziała ze szkołami wyższymi oraz zakładami kształcenia nauczycieli w organizacji praktyk pedagogicznych;
- 8. odpowiada za właściwą organizację i przebieg sprawdzianu i egzaminów, o których mowa w art. 9 ust. 1, przeprowadzanych w szkole lub placówce;
- 9. stwarza warunki do działania w szkole lub placówce: wolontariuszy, stowarzyszeń i innych organizacji, w szczególności organizacji harcerskich, których celem statutowym jest działalność wychowawcza lub rozszerzanie i wzbogacanie form działalności dydaktycznej, wychowawczej i opiekuńczej szkoły lub placówki.
- Art. 41. 1. Do kompetencji stanowiących rady pedagogicznej należy:
	- 1. zatwierdzanie planów pracy szkoły lub placówki po zaopiniowaniu przez radę szkoły lub placówki;

- 2. podejmowanie uchwał w sprawie wyników klasyfikacji i promocji uczniów;
- 3. podejmowanie uchwał w sprawie innowacji i eksperymentów pedagogicznych w szkole lub placówce, po zaopiniowaniu ich projektów przez radę szkoły lub placówki;
- 4. ustalanie organizacji doskonalenia zawodowego nauczycieli szkoły lub placówki;
- 5. podejmowanie uchwał w sprawach skreślenia z listy uczniów.

2. Rada pedagogiczna opiniuje w szczególności:

- 1. organizację pracy szkoły lub placówki, w tym zwłaszcza tygodniowy rozkład zajęć lekcyjnych i pozalekcyjnych;
- 2. projekt planu finansowego szkoły lub placówki;
- 3. wnioski dyrektora o przyznanie nauczycielom odznaczeń, nagród i innych wyróżnień;
- 4. propozycje dyrektora szkoły lub placówki w sprawach przydziału nauczycielom stałych prac i zajęć w ramach wynagrodzenia zasadniczego oraz dodatkowo płatnych zajęć dydaktycznych, wychowawczych i opiekuńczych.

Art. 55. 5. Samorząd może przedstawiać radzie szkoły lub placówki, radzie pedagogicznej oraz dyrektorowi wnioski i opinie we wszystkich sprawach szkoły lub placówki, w szczególności dotyczących realizacji podstawowych praw uczniów, takich jak:

- 1. prawo do zapoznawania się z programem nauczania, z jego treścią, celem i stawianymi wymaganiami;
- 2. prawo do jawnej i umotywowanej oceny postępów w nauce i zachowaniu;
- 3. prawo do organizacji życia szkolnego, umożliwiające zachowanie właściwych proporcji między wysiłkiem szkolnym a możliwością rozwijania i zaspokajania własnych zainteresowań;
- 4. prawo redagowania i wydawania gazety szkolnej;
- 5. prawo organizowania działalności kulturalnej, oświatowej, sportowej oraz rozrywkowej zgodnie z własnymi potrzebami

i możliwościami organizacyjnymi, w porozumieniu z dyrektorem;

6. prawo wyboru nauczyciela pełniącego rolę opiekuna samorządu.

Art. 54. 1. Rada rodziców może występować do dyrektora i innych organów szkoły lub placówki, organu prowadzącego szkołę lub placówkę oraz organu sprawującego nadzór pedagogiczny z wnioskami i opiniami we wszystkich sprawach szkoły lub placówki.

- 2. Do kompetencji rady rodziców, z zastrzeżeniem ust. 3 i 4, należy:
	- 1. uchwalanie w porozumieniu z radą pedagogiczną:
		- a. programu wychowawczego szkoły obejmującego wszystkie treści i działania o charakterze wychowawczym skierowane do uczniów, realizowanego przez nauczycieli,
		- b. programu profilaktyki dostosowanego do potrzeb rozwojowych uczniów oraz potrzeb danego środowiska, obejmującego wszystkie treści i działania o charakterze profilaktycznym skierowane do uczniów, nauczycieli i rodziców;
	- 2. opiniowanie programu i harmonogramu poprawy efektywności kształcenia lub wychowania szkoły lub placówki, o którym mowa w art. 34 ust. 2;
	- 3. opiniowanie projektu planu finansowego składanego przez dyrektora szkoły.

Art. 50. 1. W szkołach i placówkach mogą działać rady szkół i placówek.

2. Rada szkoły lub placówki uczestniczy w rozwiązywaniu spraw wewnętrznych szkoły lub placówki, a także:

- 1. uchwala statut szkoły lub placówki;
- 2. przedstawia wnioski w sprawie rocznego planu finansowego środków specjalnych szkoły lub placówki i opiniuje projekt planu finansowego szkoły lub placówki;
- 3. może występować do organu sprawującego nadzór pedagogiczny nad szkołą lub placówką z wnioskami o zbadanie i dokonanie oceny działalności szkoły lub placówki, jej

dyrektora lub innego nauczyciela zatrudnionego w szkole lub placówce; wnioski te mają dla organu charakter wiążący;

- 4. opiniuje plan pracy szkoły lub placówki, projekty innowacji i eksperymentów pedagogicznych oraz inne sprawy istotne dla szkoły lub placówki;
- 5. z własnej inicjatywy ocenia sytuację oraz stan szkoły lub placówki i występuje z wnioskami do dyrektora, rady pedagogicznej, organu prowadzącego szkołę lub placówkę oraz do wojewódzkiej rady oświatowej, w szczególności w sprawach organizacji zajęć pozalekcyjnych i przedmiotów nadobowiązkowych.

3. W celu wspierania działalności statutowej szkoły lub placówki rada szkoły lub placówki może gromadzić fundusze z dobrowolnych składek oraz innych źródeł. Zasady wydatkowania funduszy rady szkoły lub placówki określa regulamin, o którym mowa w art. 51 ust. 5.

Art. 51. 1. W skład rady szkoły lub placówki wchodzą, z zastrzeżeniem ust. 1a-1c, w równej liczbie:

- 1. nauczyciele wybrani przez ogół nauczycieli;
- 2. rodzice wybrani przez ogół rodziców;
- 3. uczniowie wybrani przez ogół uczniów

#### **Zarządzanie personelem**

Szkołą lub placówką kieruje nauczyciel mianowany lub dyplomowany, któremu powierzono stanowisko dyrektora. Szkołą może również kierować osoba niebędąca nauczycielem powołana na stanowisko dyrektora przez organ prowadzący, po zasięgnięciu opinii organu sprawującego nadzór pedagogiczny. Dyrektora wyłania się w drodze konkursu. Osoba ta powinna mieć określone kompetencje i predyspozycje. Kompetencje kadry kierowniczej powinny być dostosowane do zakresu odpowiedzialności i poziomu kierowania. Ma to bezpośredni związek ze szczeblami zarządzania:

- strategicznym
- taktycznym
- operacyjnym

Funkcje i zadania kadry kierowniczej:

- planowanie
- organizowanie
- motywowanie
- kontrola

Odpowiedzialność dyrektora ściśle wiąże się ze sprawowaniem kontroli. Kontrola zewnętrzna to kontrola, którą realizują organy nadzoru i organ prowadzący. Za wszelkie uchybienia i odstępstwa od pragmatyki zawodowej lub przepisów prawa odpowiada dyrektor placówki. Jednocześnie dyrektor jest osobą sprawującą nadzór pedagogiczny i kontrolę wewnętrzną. W związku z tym ponosi odpowiedzialność w dwóch obszarach:

- za czyny
- za zaniedbanie (brak nadzoru)

Kierowanie szkołą ma specyficzne uwarunkowania ze względu na swą specyfikę. Struktura organizacji, sposoby i formy pracy, system wynagradzania pracowników, duże kompetencje organów szkoły są ściśle regulowane przepisami i podlegają systematycznej, wnikliwej kontroli oraz stałej ocenie. Ponadto dyrektor mając wąskie pole kompetencji formalnych ma szerokie pole odpowiedzialności.

#### **Obowiązki nauczycieli**

są regulowane w USTAWĄ z dnia 26 stycznia 1982 r. Karta Nauczyciela (Dz. U. z 2006 r. Nr 97, poz. 674)

Art. 9. 1. Stanowisko nauczyciela, z zastrzeżeniem ust. 1a, może zajmować osoba, która:

- 1. posiada wyższe wykształcenie z odpowiednim przygotowaniem pedagogicznym lub ukończyła zakład kształcenia nauczycieli i podejmuje pracę na stanowisku, do którego są to wystarczające kwalifikacje;
- 2. przestrzega podstawowych zasad moralnych;
- 3. spełnia warunki zdrowotne niezbędne do wykonywania zawodu.

Art. 6. Nauczyciel obowiązany jest:

- 1. rzetelnie realizować zadania związane z powierzonym mu stanowiskiem oraz podstawowymi funkcjami szkoły: dydaktyczną, wychowawczą i opiekuńczą, w tym zadania związane z zapewnieniem bezpieczeństwa uczniom w czasie zajęć organizowanych przez szkołę;
- 2. wspierać każdego ucznia w jego rozwoju;
- 3. dążyć do pełni własnego rozwoju osobowego;
- 4. kształcić i wychowywać młodzież w umiłowaniu Ojczyzny, w poszanowaniu Konstytucji Rzeczypospolitej Polskiej, w atmosferze wolności sumienia i szacunku dla każdego człowieka;
- 5. dbać o kształtowanie u uczniów postaw moralnych i obywatelskich zgodnie z ideą demokracji, pokoju i przyjaźni między ludźmi różnych narodów, ras i światopoglądów.

Art. 10. 1. Stosunek pracy z nauczycielem nawiązuje się w szkole, a w przypadku powołania zespołu szkół jako odrębnej jednostki organizacyjnej - w zespole szkół na podstawie umowy o pracę lub mianowania, z zastrzeżeniem ust. 8.

Pracownicy administracji i obsługi są zatrudnieni zgodnie z zapisami USTAWY z dnia 26 czerwca 1974 r. Kodeks pracy i zgodnie z USTAWĄ z dnia 21 listopada 2008 r. o pracownikach samorządowych (Dz. U. Nr 223, poz. 1458 oraz z 2009 r. Nr 157, poz. 1241) są pracownikami samorządowymi.

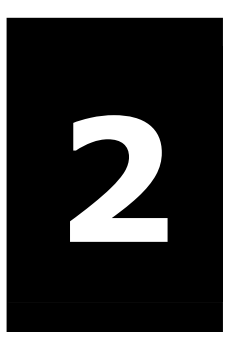

# **2 informacyjna Technologia i komunikacyjna w nowoczesnej szkole**

## MODUŁ NR 2

- o Cel ogólny: Student pozna programy wspomagające zarządzanie z uwzględnieniem oprogramowania niezbędnego w nowoczesnej szkole w tym wspomagające pracę sekretariatu oraz zastosowanie technologii informacyjnej w bibliotece szkolnej.
- o Liczba godzin: 7

#### **Temat:**

Technologia informacyjna i komunikacyjna w nowoczesnej szkole

#### **Liczba godzin: 7**

#### **Cel ogólny:**

Student pozna programy wspomagające zarządzanie z uwzględnieniem oprogramowania niezbędnego w nowoczesnej szkole w tym wspomagające pracę sekretariatu oraz zastosowanie technologii informacyjnej w bibliotece szkolnej.

#### **Cele szczegółowe:**

Student:

- 1. pozna elektroniczny arkusz organizacyjny szkoły
- 2. zanalizuje koszty prowadzenia szkoły w zależności od struktury zatrudnienia
- 3. wymieni elementy wpływające na optymalizacjęzatrudnienia
- 4. porówna arkusze organizacji szkół róznego typu
- 5. pozna zasady układania planu lekcji
- 6. pozna działanie programu bibliotecznego na przykładzie programu MOL

#### **Pojęcia kluczowe:**

Arkusz organizacyjny szkoły, elektroniczny plan lekcji.

#### **Literatura**

- 1. L. Lewoc i in., *Informatyka w szkole. Poradnik dyrektora i nauczyciela*,. Vulcan Wrocław 1993- str. 31-70; 75-109; 137- 144
- 2. Morbitzer J. (red.) *Komputer w edukacji*. *17 ogólnopolskie sympozjum naukowe*, wyd Akademia Pedagogiczna, Kraków 2007, str. 188-193

#### **Projektowany przebieg zajęć**

- 1. Wymienienie obszarów pracy szkoły w których celowe jest wykorzystanie technologii informacyjnej.
- 2. Analiza zadań sekretariatu w kontekście wykorzystania technologii informacyjnej.
	- 2.1. dane dotyczące uczniów
	- 2.2. dane dot. organizacji pracy szkoły
	- 2.3. dane kadrowe.
- 3. Poznanie zasad pracy z programem ARKUSZ OPTIVUM
	- 3.1. Kontrola zgodności planów nauczania z przepisami prawa
	- 3.2. Projekt planu finansowego
	- 3.3. Zgodność zatrudnienie a nauczycieli z ich przygotowaniem
	- 3.4. Zestawienie kosztów nauczania
- 4. Poznanie zasad pracy z programem Plan lekcj
	- 4.1. warunki wstępne
	- 4.2. automat
	- 4.3. drukowanie i publikowanie planu
- 5. Poznanie zasad pracy z programem bibliotecznym MOL
	- 5.1. opracowanie zbiorów
	- 5.2. przeszukiwanie księgozbioru
	- 5.3. rejestracja wypożyczeń
	- 5.4. skontrum
- 6. Wymienienie innych skomputeryzowanych obszarów pracy szkoły.

#### **Zadania**

Proszę ułożyć przykładowy plan lekcji dla zespołu szkół.

#### **Materiał dla studentów**

Przygotowanie arkusza organizacji szkoły wymaga specyficznego oprogramowania wspomagającego zarządzanie. Elektroniczny arkusz poznamy na przykładzie programu Arkusz Optivum firmy Vulcan. Elektroniczny arkusz ułatwia dyrektorowi placówki właściwe przydzielenie obowiązków wszystkim pracownikom szkoły. Program umożliwia, by raz wprowadzone dane były wykorzystywane wielokrotnie, np. jako arkusz organizacyjny dla organu prowadzącego szkołę, jako baza do układania planu lekcji, a następnie planowania i rozliczania zastępstw. Dzięki odpowiednim funkcjom programu można też przygotować arkusz organizacyjny na kolejny rok szkolny na podstawie arkusza z roku bieżącego oraz porównać dwa dowolne arkusze np.:w celu przygotowania aneksu.

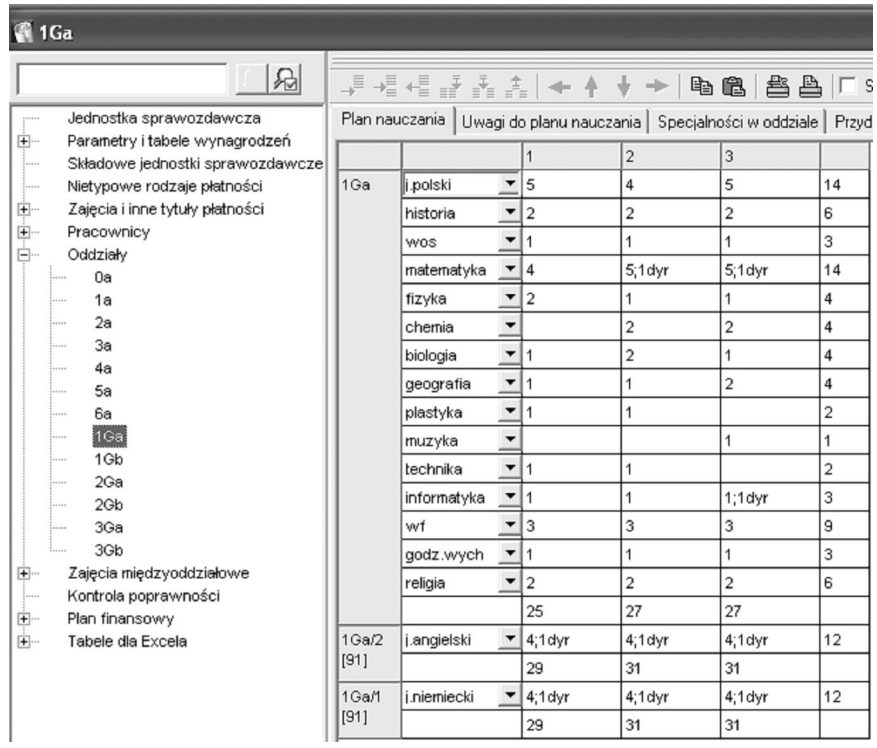

Rysunek 2.1

Arkusz Optivum umożliwia gromadzenie szczegółowych danych dotyczących:

placówki (adres, baza lokalowa itp.),

- składowych placówki (szkoły w zespołach, oddziały przedszkolne przy szkole itp.),
- pracowników (dane kadrowo-płacowe, przydział obowiązków nauczycieli, przydział obowiązków pracowników administracji i obsługi),
- oddziałów (m.in. planu nauczania, wychowawcy, liczby uczniów).

Program umożliwia wprowadzenie dowolnej liczby:

- szkół w zespole,
- oddziałów i grup międzyoddziałowych,
- pracowników,
- przedmiotów w szkole.

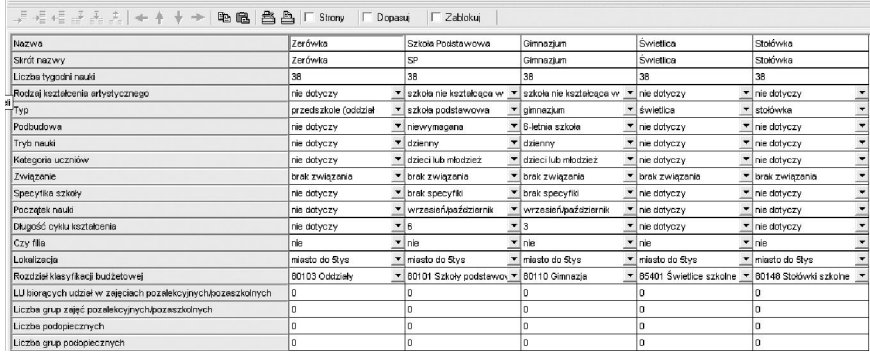

Rysunek 2.2

Każdą szkołę opisuje się, podając kilka opisujących ją cech. Najważniejsze z nich to:

> typ placówki - np.: szkoła podstawowa, gimnazjum, zasadnicza szkoła zawodowa, liceum ogólnokształcące, liceum profilowane, liceum zawodowe, liceum techniczne, młodzieżowy dom kultury, poradnia psychologicznopedagogiczna.

- poziom wykształcenia wymagany od kandydatów do szkoły - gimnazjum, liceum ogólnokształcące, liceum profilowane, szkoła zasadnicza.
- tryb nauki dzienny, wieczorowy, zaoczny, eksternistyczny, na odległość.

Program umożliwia przygotowanie projektu planu finansowego szkoły w układzie rozdziałów i paragrafów zgodnie z zasadami wymaganymi prawem, oraz w układzie szczegółowych zadań dla nauczycieli oraz dla pracowników niepedagogicznych.

| → + + + + + + +<br>  魯島   T Strony   T Dopasuj<br>G.<br>晒<br>IT Zablokui<br>$\rightarrow$<br>÷ |                                                                                                    |                |                          |  |                         |  |                          |  |                  |                |                |           |   |            |  |                           |     |     |              |             |   |             |                |        |
|------------------------------------------------------------------------------------------------|----------------------------------------------------------------------------------------------------|----------------|--------------------------|--|-------------------------|--|--------------------------|--|------------------|----------------|----------------|-----------|---|------------|--|---------------------------|-----|-----|--------------|-------------|---|-------------|----------------|--------|
|                                                                                                | Przydziały<br>Dane podstawowe Dane nauczyciela Dane pracowe Umowy administracji i obsługi Dane osobowe racznie |                |                          |  |                         |  |                          |  |                  |                |                |           |   |            |  |                           |     |     |              |             |   |             |                |        |
| Oddział                                                                                        | GruLG<br>Lucz Tytuł<br>ZM                                                                                      |                |                          |  |                         |  |                          |  |                  | TP TK GU       | GN             | Składowa  |   | Etat<br>IP |  | ZWK                       |     | DWS | GD           | <b>GPL</b>  |   | GJST Brutto | Socialne Koszt |        |
| 1 <sub>Ga</sub>                                                                                | 24                                                                                                    | godz.wvch      | Y                        |  |                         |  | $\overline{\phantom{a}}$ |  | 38   1           |                |                | Gimnazium |   | 0,06       |  | 츠                         | 10  | חו  | о            | 0           |   | 100,39      |                | 126,47 |
| 1 <sub>9a</sub>                                                                                | 24                                                                                                    | fizyka         | $\overline{\phantom{a}}$ |  | $\overline{2}$          |  | $\overline{\phantom{a}}$ |  | (38 <sup>)</sup> | $\overline{2}$ | 2              | Gimnazjum |   | 0.11       |  | $\overline{\phantom{a}}$  | ١a  |     | $\bf{0}$     | o           |   | 200,77      |                | 256,95 |
| 1Gb                                                                                            | 27                                                                                                    | fizyka         | $\overline{ }$           |  | $\overline{\mathbf{2}}$ |  | $\overline{\phantom{a}}$ |  | 38               | 2              | 2              | Gimnazjum | ▼ | 0.11       |  | $\blacksquare$            |     |     | $\bf{0}$     | o           |   | 200,77      |                | 256,95 |
| 2Ga                                                                                            | 32                                                                                                    | fizyka         | $\blacktriangledown$     |  |                         |  | $\overline{\phantom{a}}$ |  | 38               |                |                | Gimnazjum |   | 0.06       |  | $\overline{\phantom{a}}$  | l o |     | $\mathbf{0}$ | o           |   | 100,39      |                | 126,47 |
| 2Gb                                                                                            | 32                                                                                                    | fizyka         | $\overline{ }$           |  |                         |  | $\overline{\phantom{a}}$ |  | 38               |                |                | Gimnazium |   | 0.06       |  | $\mathbf{r}$ <sub>0</sub> |     | In  | n            | n           |   | 100.39      |                | 128,47 |
| 3Ga                                                                                            | 28                                                                                                    | fizyka         | $\blacksquare$           |  |                         |  | $\overline{\phantom{a}}$ |  | 38 I             |                |                | Gimnazjum |   | 0.06       |  | $\overline{\phantom{a}}$  | 10  | I٥  | $\bf{0}$     | 0           | o | 100,39      |                | 128,47 |
| 3Gb                                                                                            | 24                                                                                                    | fizyka         | $\overline{\phantom{a}}$ |  |                         |  | $\overline{\phantom{a}}$ |  | 38               |                |                | Gimnazium |   | 0.06       |  | $\mathbf{v}$ <sub>0</sub> |     | I۵  | n            | n           |   | 100.39      |                | 126,47 |
| 3Gb                                                                                            | 24                                                                                                    | matematyka     | ۰                        |  | 5                       |  | $\overline{\phantom{a}}$ |  | 38               | 15             | 5              | Gimnazium |   | 0.28       |  | $\overline{\phantom{a}}$  | 10  |     |              | o           |   | 501,94      |                | 642.37 |
| 5a                                                                                             | 27                                                                                                    | matematyka     |                          |  | l 5                     |  | $\overline{\phantom{a}}$ |  | 38               | 5              | 5              | <b>SP</b> |   | 0,28       |  | $\overline{\phantom{a}}$  | ۱o  | I٥  |              | o           | ю | 501,94      |                | 642,37 |
|                                                                                                |                                                                                                    | naucz.indyw. v |                          |  |                         |  | $\overline{\phantom{a}}$ |  | 38               | n              |                | <b>SP</b> |   | 0,06       |  | $\overline{\phantom{0}}$  | I٥  |     | n            | n           |   | 100,39      |                | 126,47 |
|                                                                                                | 15                                                                                                    | koło mat.      | ≛                        |  | 12                      |  | $\overline{\phantom{a}}$ |  | 38               | 0              | $\overline{2}$ | Gimnazjum |   | $= 0.11$   |  | $\blacksquare$            |     | Ιo  | O            | $\mathbf 0$ | O | 200,77      |                | 256,95 |

Rysunek 2.3

Podczas ustalania przydziałów obowiązków nauczycieli pozwala uwzględnić:

- zajęcia nauczycieli wynikające z planów nauczania,
- zajęcia pozalekcyjne (SKS-y, koła zainteresowań, nauczanie indywidualne, zespoły wyrównawcze itp.),
- zajęcia nielekcyjne (obowiązki pedagoga, bibliotekarza itp.),
- podział oddziałów na grupy,
- zniżki godzin i urlopy,
- tworzenie grup międzyoddziałowych (np. w celu opisania łączonych zajęć wf, zajęć fakultatywnych czy lekcji języków obcych), wylicza przy tym automatycznie wynikające z nich liczby godzin uczniowskich i nauczycielskich,
- nierównomierny rozkład zajęć w różnych okresach roku szkolnego,

 oddziały wielozawodowe (wielospecjalnościowe), w których uczniowie uczą się według różnych planów nauczania.

Na bieżąco podczas opracowywania arkusza organizacyjnego program kontroluje zgodność planów nauczania z ramowymi planami nauczania i generuje komunikat o brakach lub nadwyżkach jako tzw. uwagi do planów nauczania. Program sprawdza także wykorzystanie tzw. pul godzin (np. godzin do dyspozycji dyrektora, czy godzin w profilach). Mechanizm ten znacznie ułatwia dyrektorom i organom opiniującym projekt organizacji kontrolę ich zgodności z prawem.

Podczas projektowania arkusza na kolejny rok szkolny program pozwala wykorzystać dane wprowadzone w bieżącym roku np.: przydział czynności z ubiegłego roku. W sposób automatyczny program:

- przenosi odziały do następnej klasy,
- w oparciu o plany nauczania wyznacza obowiązki nauczycieli w oddziałach respektując zasadę ciągłości,
- zwiększa o jeden rok staż pracy wszystkich zatrudnionych

Ponadto program:

- pozwala analizować stan kadry nauczycielskiej.
- tworzy zestawienia kosztów wynagrodzeń.
- zapisuje zestawienia w formacie Excela, dzięki któremu mogą być one w dowolny sposób przetwarzane i analizowane.

Projekt planu finansowego jest kompletny i zawiera pozycje które są związane z wynagrodzeniami wynagrodzeń oraz pozostałe. Sporządzony za pomocą Arkusza Optivum projekt można zapisać w postaci pliku, wydrukować, przesłać do organu prowadzącego lub SIO. Wydruku dokonać możemy w wielu różnych układach m.in.wydruk gotowego arkusza (tzw. płachta). Przy użyciu zbiorczego arkusza Sigma Optivum możliwe jest analizowanie projektów planów finansowych szkół podlegających danemu organowi prowadzącemu, wprowadzenie zmian do projektów, oraz analiza ich wykonania. Program sporządza wiele wymaganych od szkół zestawień takich, jak np zestawienie etatów do druku EN-3, koszty wynagrodzeń, wykazy obowiązków nauczycieli.

Na podbudowie prawidłowo wypełnionego arkusza organizacji szkoły możemy w sposób szybki i w zasadzie bezbłędny ułożyć plan lekcji.

Program Plan lekcji Optivum firmy Vulcan pozwala dopasować plan do specyficznych oczekiwań wyznaczonych przez warunki lokalowe i potrzeby nauczycieli. Układa automatycznie wszystkie rodzaje lekcji, także te, które zwykle sprawiają największe trudność:

- lekcje dzielone,
- lekcje równoległe
- fakultety,
- zajęcia w grupach łączonych (WF, języki obce itp.).

| <b>CG Gruszczyńska</b> |            |                        |  |   |  |  |  |                                   |  |  |  |  |  |  |
|------------------------|------------|------------------------|--|---|--|--|--|-----------------------------------|--|--|--|--|--|--|
|                        | Plan       |                        |  |   |  |  |  | Przydziały   Właściwości   Dyżury |  |  |  |  |  |  |
|                        | Le         | Pn   Wt   Śr   Cz   Pt |  |   |  |  |  |                                   |  |  |  |  |  |  |
|                        | 1          |                        |  |   |  |  |  |                                   |  |  |  |  |  |  |
|                        | $\sqrt{2}$ |                        |  | ð |  |  |  |                                   |  |  |  |  |  |  |
|                        | 3          |                        |  | ⊜ |  |  |  |                                   |  |  |  |  |  |  |
|                        | 4          |                        |  | ð |  |  |  |                                   |  |  |  |  |  |  |
|                        | 5          |                        |  | ⊜ |  |  |  |                                   |  |  |  |  |  |  |
|                        | 6          |                        |  | ð |  |  |  |                                   |  |  |  |  |  |  |
|                        | 7          |                        |  | ð |  |  |  |                                   |  |  |  |  |  |  |
|                        | 8          |                        |  | ð |  |  |  |                                   |  |  |  |  |  |  |
|                        | 9          |                        |  |   |  |  |  |                                   |  |  |  |  |  |  |
|                        | 10         |                        |  |   |  |  |  |                                   |  |  |  |  |  |  |
|                        | 11         |                        |  |   |  |  |  |                                   |  |  |  |  |  |  |
|                        | 12         |                        |  |   |  |  |  |                                   |  |  |  |  |  |  |

Rysunek 2.4

Rozpoczynamy od ustalenia warunków wstępnych:

- opisu warunków lokalowych szkoły (ilości i numerów sal lekcyjnych, określenia ich przeznaczenia – pracownie specjalistyczne- oraz wielkości i łączenia jako grup sal),
- uszczegółowienia przydziałów zaimportowanych z arkusza organizacyjnego (w szczególności podział na bloki,

preferencje przydziału sal, określenie stopnia trudności przedmiotu),

- terminów realizacji zajęć przez poszczególne oddziały
- wprowadzenia blokad terminów wyłączonych z układania w planach nauczycieli, oddziałów i sal,
- zaznaczenia preferowanych terminów realizacji lekcji w planach poszczególnych nauczycieli i oddziałów,
- ustalenia specyficznych warunków układania dla każdego przedmiotu, takich jak godzina, na której najwcześniej może dany przedmiot wystąpić w oddziale lub w dniu, czy też zablokowanie możliwości układania po nim innego wybranego przedmiotu,

| <b>F.</b> 1A 1A                                 |                |   |                       |   |   |   | $\Box$ $\Box$ $\times$         | 图 1B 1B        |                        |            |   |   |   |                     |  |
|-------------------------------------------------|----------------|---|-----------------------|---|---|---|--------------------------------|----------------|------------------------|------------|---|---|---|---------------------|--|
| ∓⊡Sale<br>- Zbiory obiektów                     | Plan           |   | Przydziały            |   |   |   | $Gn$ $\leftarrow$ $\leftarrow$ | Plan           |                        | Przydziały |   |   |   | Grupy   Właściwości |  |
| E-Przedmioty                                    | Le             |   | $Pn Wt $ Sr $ Cz $ Pt |   |   |   |                                | Le             | $Pn Wt $ Sr $ C_z $ Pt |            |   |   |   |                     |  |
| 白· Oddziały                                     | 1              |   | 0                     |   | 0 | 0 |                                | 1              | 0                      |            | 0 |   | 0 |                     |  |
| $-1A(1A)$                                       | $\overline{2}$ |   | 0                     |   | ⊕ | ⊕ |                                | $\overline{2}$ | 0                      |            | 0 |   | 0 |                     |  |
| $-1B(1B)$                                       | 3              |   | 0                     |   | 0 | 0 |                                | 3              | 0                      |            | 0 |   | 0 |                     |  |
| $-2A(2A)$                                       | 4              |   | 0                     |   | 0 | 0 |                                | 4              | 0                      |            | 0 |   | 4 |                     |  |
| $-2B(2B)$                                       | 5              | 0 |                       | 0 |   | 0 |                                | 5              |                        | 0          |   | 0 |   |                     |  |
| $-2C(2C)$                                       | 6              | 0 |                       | ⊕ |   | 0 |                                | 6              |                        | 0          |   | 0 |   |                     |  |
| -- 3A (3A)                                      | $\overline{7}$ | 0 |                       | 0 |   | 0 |                                | 7              |                        | 0          |   | 0 |   |                     |  |
| $-3B(3B)$                                       | 8              | 0 |                       | 0 |   | € |                                | 8              |                        | 0          |   | 0 |   |                     |  |
| └- 3C (3C)                                      | 9              |   |                       |   |   |   |                                | $\overline{9}$ |                        |            |   |   |   |                     |  |
| Nauczyciele<br>o                                | 10             |   |                       |   |   |   |                                | 10             |                        |            |   |   |   |                     |  |
| -- ZB (Z.Bober)                                 | 11             |   |                       |   |   |   |                                | 11             |                        |            |   |   |   |                     |  |
| --GG (G.Gruszc<br><b><i><u>AAAAAAAA</u></i></b> | 12             |   |                       |   |   |   |                                | 12             |                        |            |   |   |   |                     |  |

Rysunek 2.5

- zdefiniowania sposobów podziałów na grupy np. wg płci lub stopnia zaawansowania,
- ustalenia parametrów układania automatycznego dla nauczycieli(wszystkie parametry mogą być definiowane globalnie lub indywidualne):
	- o o maksymalnych liczb godzin w jednym dniu,
	- o ookienek w dniu i w tygodniu,

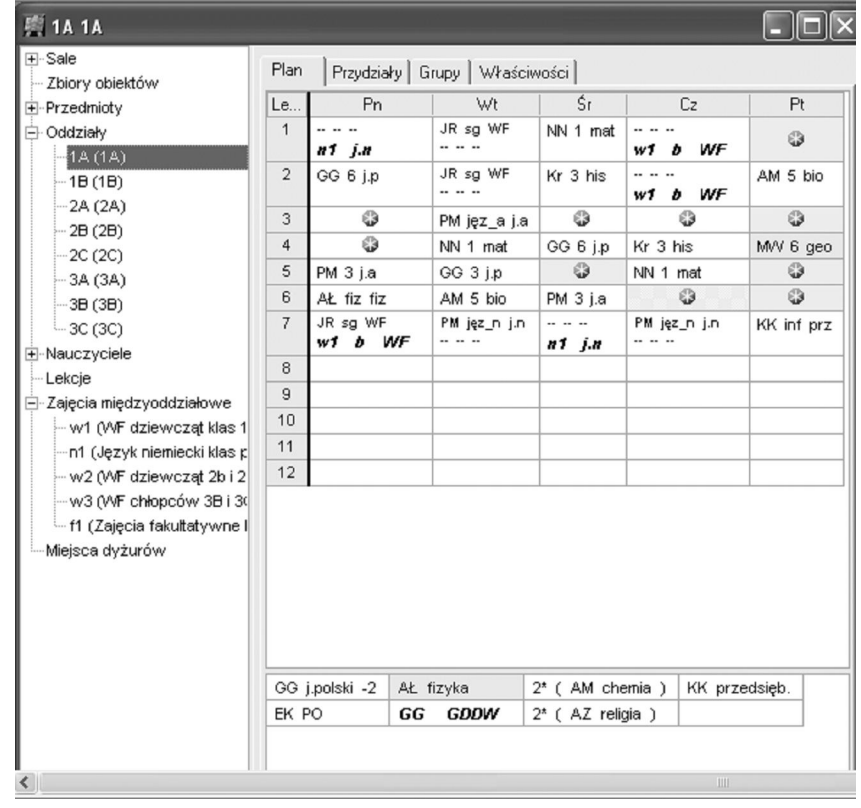

o omaksymalnej liczby przedmiotów łatwych i trudnych w dniu,

Rysunek 2.6

Elektroniczny plan lekcji zaspokaja nawet bardzo wysokie wymagania użytkowników, pozwalając ułożyć plan zgodny z zasadami bezpieczeństwa i higieny pracy. Możliwe jest takie opracowanie rozkładu zajęć, by były spełnione różne warunki. Można na przykład zagwarantować, żeby:

- zajęcia z języka polskiego przynajmniej raz w tygodniu odbywały się w bloku dwugodzinnym,
- zajęcia z matematyki w żadnym oddziale nie odbywały się później niż na 4 godzinie lekcyjnej,
- zajęcia z fizyki i chemii w poszczególnych oddziałach nie odbywały się na kolejnych lekcjach w tym samym dniu,

- dyrektor szkoły nigdy nie rozpoczynał zajęć na pierwszej godzinie lekcyjnej, a studiujący nauczyciel nie miał zajęć w piątek po 3 lekcji,
- plan wybranych nauczycieli był ułożony w czterech dniach,
- wszystkie lekcje fizyki odbywały się wyłącznie w gabinetach fizycznych, wf zawsze w sali gimnastycznej lub na boisku, a opiekun pracowni chemicznej właśnie w niej miał wszystkie swoje zajęcia (również godzinę wychowawczą),
- wskazane oddziały przychodziły do szkoły na drugą zmianę,
- sala nr 7 nie była wykorzystywana po 7 lekcji.

Działa też mechanizm pozwalający ograniczać w układanym planie liczbę okienek dla nauczycieli do minimum. Można też spowodować, aby konkretny nauczyciel w ogóle nie miał okienek.

Zawsze, także w wypadku lekcji ułożonych automatycznie, osoba pracująca z programem ma możliwość wprowadzania własnych poprawek.

Podczas układania planu lekcji program pozwala na:

- ułożenie lekcji o szczególnym znaczeniu przed pozostałymi lekcjami (ręcznie lub automatycznie),
- zmienianie opisu zajęć międzyoddziałowych zdefiniowanych w arkuszu, np. tak by każdy nauczyciel uczący w grupie mógł mieć je układane w innym terminie,
- układanie wielokrotne całego planu lekcji przy różnych warunkach wstępnych,
- półautomatyczne układanie lekcji w tzw. trybie śledzenia zamian - w tym trybie można usuwać wcześniej wprowadzone blokady terminów, modyfikować opisy przydziałów oraz zmieniać ich układ w planach oddziałów,
- optymalizowanie planu ze względu na liczbę okienek w planach nauczycieli z wykorzystaniem automatu,
- optymalizowanie przydzielonych sal automatyczne lub ręczne,

Automat bezwzględnie przestrzega, aby

- lekcje umieszczane były tylko we wskazanych terminach,
- na jednej godzinie lekcyjnej łączone ze sobą były grupy wcześniej zdefiniowanych zajęć, np. grupy zajęć angielskiego z informatyką, ale nie z grupami wf,
- w planach klas nie pojawiły się okienka,
- nauczyciele nie mieli więcej okienek niż to określono w parametrach układania automatycznego,
- nauczyciele mieli maksymalnie tyle lekcji w ciągu dnia ile określono w parametrach,
- lekcje danego przedmiotu rozmieszczone były zgodnie ze wstępnymi warunkami ich układania oraz ewent. zdefiniowanymi blokami,
- w danym dniu nauki wystąpił tylko jeden blok przedmiotu,
- w jednym dniu nie były ułożone lekcje z tego samego przedmiotu,
- sale były zawsze przydzielane zgodnie z opisanymi warunkami,
- nie było lekcji w zablokowanych terminach.

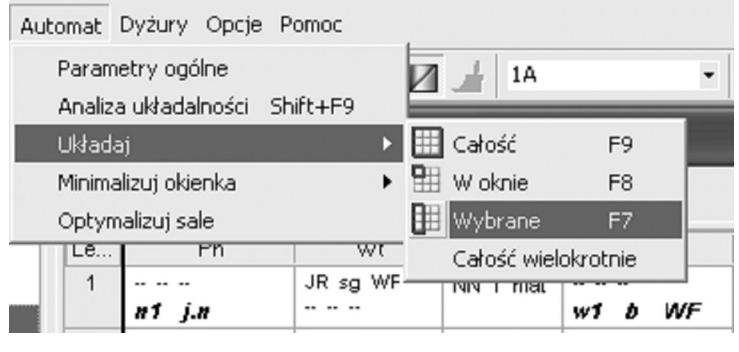

Rysunek 2.7

Udogodnienia w czasie pracy z programem:

przejrzysty opis wszystkich obiektów w postaci dymka.
- możliwość dostosowania ułożonego już planu lekcji do zmodyfikowanego przydziału obowiązków nauczycieli bez burzenia jego zasadniczego kształtu.
- kontrola poprawności wprowadzonych danych i wykonywanych operacji.
- sygnalizacja warunków, które uniemożliwiają pełne ułożenie planu.
- w trakcie edycji umożliwia podgląd tzw. płachty planu (oddziałów, nauczycieli i sal) oraz pozwala na wyróżnianie kolorami wybranych obiektów umieszczonych w planie (np. wszystkich lekcji polskiego lub wybranego nauczyciela, lekcji trudnych i łatwych) co ułatwia analizę poprawności ułożonego planu.

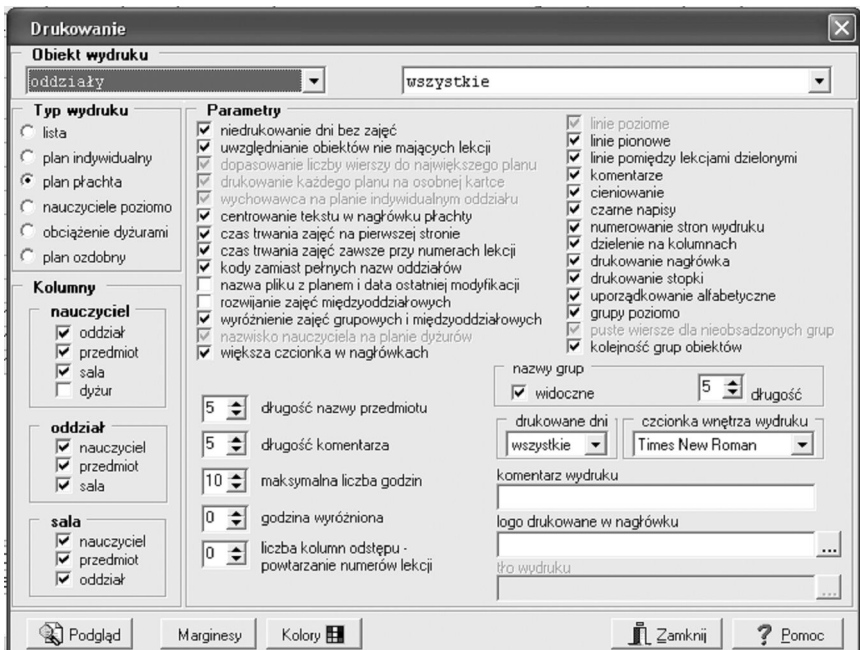

Rysunek 2.7

- wskazuje możliwe do zamiany lekcje w planie.
- cały czas kontroluje kompletność układanego planu.
- cofania się do wcześniejszych etapów pracy.

- możliwość ułożenia planu lekcji na różne okresy roku szkolnego.
- automatyczny zapis na dysku aktualnego stanu pracy (np. co piętnaście minut).
- drukowanie planu w dowolnym układzie.

Na bazie kompletnego planu lekcji można w pełni automatycznie przygotować plan dyżurów z uwzględnieniem zadanych wcześniej warunków.

Program będzie:

- informować o wszelkich uwarunkowaniach mających wpływ na sensowność przydzielenia dyżuru wybranemu nauczycielowi
- pilnować, aby dyżury odbywały się blisko miejsca, w którym nauczyciel prowadzi zajęcia
- pilnować, aby dyżury sąsiadowały tylko z godzinami lekcyjnymi, które obejmuje jego plan lekcji danego nauczyciela
- wyliczać obciążenie dyżurami poszczególnych nauczycieli.
- sygnalizować sytuacje przydzielenia nauczycielowi zbyt wielu dyżurów
- automatycznie sygnalizować odstępstwa obecnego planu dyżurów po zmianie planu lekcji

Przygotowany plan dyżurów można wydrukować w różnej postaci, np. łącznie z planami lekcji lub jako odrębny grafik.

Kolejnym, ważnym obszarem funkcjonowania szkoły w którym technologia informacyjna wykorzystywana może być w celu znacznego zautomatyzowania pracy jest biblioteka szkolna. Systematycznie następuje transformacja bibliotek w centra informacji. Informacja na nośnikach elektronicznych cieszy się coraz większą popularnością wśród użytkowników biblioteki. Automatyzacja pracy biblioteki możliwa jest dzięki specyficznym uwarunkowaniom jej pracy. Ta specyfika przejawia się w następujących obszarach:

- biblioteka posiada organizację działania, w której każdy podmiot ma swoje ściśle wyznaczone miejsce i zadania.
- ma ściśle określoną grupę użytkowników.
- może być w pełni zautomatyzowana.
- kierując się w stronę automatyzacji pracy pozwala na szybszy dostęp do informacji o znajdujących się w bibliotece woluminach.
- może korzystać z udostępnionych poprzez Internet zasobów katalogowych online innych bibliotek.

W bibliotekach szkolnych jednym z najpopularniejszych programów jest MOL WWW. Jest on dodatkowym modułem umożliwiającym dostęp do katalogu biblioteki za pośrednictwem dowolnej przeglądarki internetowej. Dostęp może być realizowany zarówno lokalnie poprzez szkolną sieć komputerową, jak i zdalnie - poprzez Internet (jeśli szkoła posiada stałe łącze internetowe).

Moduł MOL WWW łatwo można wkomponować w szkolną witrynę internetową. Kroje czcionek i kolorystyka mogą być dostosowane odpowiednio do stylu witryny. Bibliotekarz poprzez ustawienia programu może uaktywnić odpowiednie dla biblioteki funkcje tego modułu.

Serwis MOL może być dostępny

- na dowolnej liczbie komputerów w szkolnej sieci, w tym w szkolnej pracowni internetowej,
- na dowolnym komputerze dołączonym do Internetu, dzięki czemu jest możliwy dostęp do katalogu biblioteki szkolnej o każdej porze np. z komputera domowego.

Serwis MOL może być wykorzystywany

- w codziennej pracy biblioteki,
- na lekcjach bibliotecznych jako przykład elektronicznego katalogu,
- na lekcjach informatyki jako przykład bazy danych dostępnej w Internecie.

MOL Optivum lub MOL 2000+, to programy, które służą do kompleksowej obsługi biblioteki szkolnej. Pozwalają na łatwiejszą, szybszą i wydajniejszą pracę pracowników biblioteki. Te programy zostały umieszczone w wykazie zalecanych środków dydaktycznych prowadzonym przez Ministra Edukacji Narodowej i Sportu

Program MOL Optivum pomaga:

- prowadzić księgi inwentarzowe,
- tworzyć opisy do katalogów,
- rejestrować czytelników,
- udostępniać książki,
- prowadzić statystykę czytelnictwa,
- kontrolować terminy zwrotu książek i drukować ponaglenia.

Każdą nową pozycję katalogową wystarczy opisać tylko raz, a karta znajdzie się we wszystkich komputerowych katalogach.

Dzięki programowi wprowadzenie opisów bibliograficznych dla kilkudziesięciu tysięcy książek nie wymaga już tak wielkich nakładów pracy. Mechanizmy, które pozwalają na znaczne przyspieszenie aktualizacji katalogu, to:

- pobieranie opisów bibliograficznych z internetowej bazy Biblioteki Narodowej oraz z wydanego przez nią CD-ROM'u.
- lista haseł przedmiotowych,
- lista autorów.

Pracując z programem, można znacznie uprościć zarówno wypożyczanie książek, jak i przeprowadzanie skontrum przez wykorzystanie naklejek z kodami kreskowymi, na wzór najnowocześniejszych bibliotek,. Kodami oznacza się książki oraz karty biblioteczne. Informacje o wypożyczeniu lub zwrocie książek przekazuje się do programu, używając czytnika kodów. Program MOL jest przystosowany do pracy z wykorzystaniem kodów kreskowych. Kody stosowane są przy identyfikacji zbiorów jak i realizacji wypożyczeń i zwrotów. W celu pełnej automatyzacji każdą pozycję zbiorów należy oznaczyć nalepką kodową oraz uzupełnić jej dane o numer kodowy. Czytelnicy powinni dysponować kodowanymi

#### TECHNOLOGIA INFORMACYJNA I KOMUNIKACYJNA W NOWOCZESNEJ SZKOLE

kartami bibliotecznymi i mieć uzupełnione dane osobowe o numer kodowy karty. Stosowanie kodów nie wyklucza identyfikacji czytelników lub zbiorów w sposób tradycyjny.

Za pomocą programu można

- rejestrować wypożyczenia,
- opracowywać nabytki,
- przeprowadzać skontrum,
- wyszukiwać informacje o książkach i innych materiałach bibliotecznych,
- zbierać dane statystyczne,
- wykonywać sprawozdania,
- śledzić zaległości.

Bazę danych programu stanowią

- dane katalogowe księgozbioru,
- słownik haseł wzorcowych,
- kartoteka zagadnieniowa (dane bibliograficzne),
- katalog i karty akcesji czasopism,
- księgi inwentarzowe,
- rejestry ubytków,
- rejestr czytelników,
- ewidencja wypożyczeń,
- rejestr danych statystycznych.

Program umożliwia prowadzenie odrębnych ksiąg inwentarzowych dla różnych rodzajów zbiorów wraz z odpowiednimi rejestrami ubytków.

Daje możliwość budowy własnej bazy danych korzystając z możliwości importu danych z różnych źródeł np.: baza danych Biblioteki Narodowej ( dostępna za darmo w Internecie).

Program umożliwia też wyszukiwanie pozycji na podstawie opisu bibliograficznego, hasła głównego, tytułu, roku wydania itp.

Udostępnianie księgozbioru

- MOL prowadzi rejestr czytelników uwzględniając podział na uczniów i nauczycieli.
- rejestruje każde wypożyczenie, zwrot i prolongatę.
- tworzy automatycznie karty analityczne czytelników i karty książek.
- umożliwia określenie regulaminowych okresów wypożyczeń
- koduje zgodnie z wymaganiami ustawy o ochronie danych osobowych dane osobowe czytelników.
- automatycznie zbiera informacje statystyczne oraz tworzy różnego typu raporty statystyczne.
- automatycznie wykonuje promocję czytelników- przenosi wszystkie klasy o jeden poziom wyżej.

Gromadzenie księgozbioru

- ma wbudowane mechanizmy służące do wygodnego przeprowadzenia skontrum:
	- o automatycznie tworzy raport z inwentaryzacji,
	- o umożliwia inwentaryzację współbieżnie z kilku stanowisk w sieci komputerowej
- tworzy oddzielny katalog dla czasopism, karty akcesji oraz odrębne karty wypożyczeń.
- ma mechanizm obliczania wartości księgozbioru uwzględniając problemy związane z denominacją złotego.

Inne możliwości programu

 efektywność programu wzrasta, gdy jest on zainstalowany w sieci na wielu komputerach, z których część jest udostępniona czytelnikom z przeznaczeniem do wyszukiwania informacji o księgozbiorze bibliotecznym.

- mechanizm wyszukiwania żądanej pozycji na liście.
- mechanizmy archiwizacji bazy danych na dowolnym nośniku oraz na dysku twardym.

Za pomocą programu czytelnik może

- w łatwy sposób wyszukiwać informacje w kartotece zagadnieniowej i w katalogach,
- przeglądać swoje konto wypożyczeń (po podaniu hasła),
- przeglądać zestawienia bibliograficzne tworzone przez pracowników biblioteki (np. nowości, zestawienia lektur).

# **Pozostałe programy wspomagające zarządzanie:**

**Dziennik lekcyjny Optivum** - program komputerowy stanowiący alternatywę dla tradycyjnego papierowego dziennika lekcyjnego. Przepisy Rozporządzenia MEN z dnia 16 lipca 2009 r. zmieniającego rozporządzenie w sprawie sposobu prowadzenia przez publiczne przedszkola, szkoły i placówki dokumentacji przebiegu nauczania, działalności wychowawczej i opiekuńczej oraz rodzajów tej dokumentacji dopuszczają możliwość prowadzenia dziennika w tej formie. Dzięki wykorzystaniu najnowocześniejszych rozwiązań dziennik zapewnia spójność zapisanych w nim danych oraz w pełni dba o ich bezpieczeństwo. Program może być stosowany we wszystkich typach szkół.

**Dziennik lekcyjny Optivum** umożliwia dokumentowanie codziennej pracy nauczycieli. Daje użytkownikom szersze możliwości, których nie zapewnia dokument papierowy.

Największą przewagą dziennika elektronicznego jest możliwość szybkiej i pełnej analizy wprowadzonych zapisów. Komputerowy dziennik lekcyjny pozwala automatycznie uzyskiwać rozmaite zestawienia o stopniu i etapie realizacji programów nauczania, osiągnięciach, frekwencji oraz zachowaniu uczniów. Zestawienia ocen śródrocznych i rocznych oraz podsumowania frekwencji również są sporządzane automatycznie Dotyczy to również sposobu informowania rodziców o szkolnych postępach oraz zachowaniu dzieci. Rodzice mogą otrzymywać te informacje w dowolnym czasie i miejscu za pośrednictwem witryny internetowej lub poczty elektronicznej .

# **Dziennik lekcyjny Optivum:**

- zapisuje dane uczniów niezbędne do prowadzenia podstawowej dokumentacji przebiegu nauczania takich jak dzienniki lekcyjne oddziałów, arkusze ocen, księgi uczniów.
- sporządza wydruki stron takie jak z tradycyjnego dziennika lekcyjnego oraz raporty do analizy wyników nauczania.
- umożliwia planowanie procesu kształcenia, operuje rozkładami materiału nauczania w powiązaniu z jednostkami lekcyjnymi dając możliwość kontroli realizacji programów nauczania.
- przystosowany jest do posługiwania się rozmaitymi skalami ocen i systemami oceniania.
- umożliwia klasyfikowanie uczniów.
- zapisuje bieżące ocenianie zachowania uczniów w skali zdefiniowanej przez szkołę.
- umożliwia rejestrowanie obecności uczniów.
- zezwala na równoczesny dostęp wielu użytkownikom z wielu komputerów (jeśli komputery połączone są w lokalną sieć z użyciem serwera SQL)- wtedy zmiany wprowadzane przez jednego użytkownika są widziane przez innych.
- wysyła informacje do rodziców za pomocą poczty elektronicznej o postępach i zachowaniu ich dzieci.
- umożliwia wykorzystywanie przez programy pakietu Microsoft Office dokumentów i raportów utworzonych przez program.
- posiada wymienne i dające się budować samodzielnie szablony list i korespondencji seryjnej.

**Program Świadectwa Optivum** nie wymaga od użytkownika biegłości w posługiwaniu się komputerem. Wypełnianie świadectw danymi (ocenami i danymi uczniów)może się odbywać wprost na ich obrazach. Zastosowano łatwy mechanizm wprowadzania ocen. Aby ustalić, komu

#### TECHNOLOGIA INFORMACYJNA I KOMUNIKACYJNA W NOWOCZESNEJ SZKOLE

należy się świadectwo z wyróżnieniem nie trzeba się troszczyć o liczenie średnich ponieważ program zrobi to za nas. Informacje powtarzające się na wszystkich świadectwach wpisywane są tylko raz (nazwa szkoły, data wystawienia świadectwa itd.), a niewypełnione pola program uzupełnia kreskami.

Bazą do wypełniania świadectw są szablony opracowane zgodnie z wzorami opublikowanymi w rozporządzeniu ministra właściwego do spraw oświaty i wychowania. Program można wykorzystać i samodzielnie dostosowywać do druków pochodzących od różnych producentów. Wraz z programem dostarczane są szablony świadectw dla wszystkich typów szkół z wyjątkiem artystycznych.

Program wypełnia gotowe formularze ale potrafi także drukować formularze na czystym papierze ze specjalnym nadrukiem, tzw. giloszem, jednocześnie wypełniając je treścią. Zastosowanie tego sposobu sporządzania świadectw jest znacznie mniej pracochłonne.

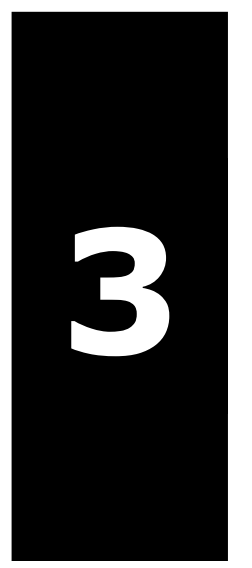

**Internet w dydaktyce i w zarządzaniu. Rola Internetu w kreowaniu wizerunku szkoły. Promocja placówki oświatowej**

MODUŁ NR 3

- o Cel ogólny: Student pozna specyfikę kreowania wizerunku szkoły, sposoby promocji placówki z wykorzystaniem Internetu
- o Liczba godzin: 3

# **Temat:**

Internet w dydaktyce i w zarządzaniu.

Rola Internetu w kreowaniu wizerunku szkoły.

Promocja placówki oświatowej.

# **Liczba godzin: 3**

# **Cel ogólny:**

Student pozna specyfikę kreowania wizerunku szkoły, sposoby promocji placówki z wykorzystaniem Internetu.

#### **Cele szczegółowe:**

Student:

- 1. zdefiniuje pojęcia: media, marketing, promocja, reklama, manipulacja.
- 2. wymieni narzędzia promocji szkoły
- 3. zanalizuje wybrane przykłady działań promocyjnych
- 4. przygotuje plan działań promocyjnych
- 5. pozna przykładowe platformy edukacyjne w Internecie
- 6. przygotuje wybrane narzędzie promocji szkoły

# **Pojęcia kluczowe:**

Działania promocyjne, kształtowanie wizerunku szkoły.

# **Literatura**

- 1. P.Zeller *Promocja szkoły w środowisku lokalnym*, wyd. CODN Warszawa 2006; str.9-162
- 2. E.Krzemień,R.Wolniak *Techniki komputerowe w zarządzaniu jakością-analiza badań*, w Zarządzanie personelem nr1/2004
- 3. M.Grzybowska-Brzezińska (red), *Zarządzanie w placówce oświatowej*, wyd WSES Ostrołęka 2009, str.60-72, 180-190.

# **Projektowany przebieg zajęć**

- 1. Internet jako źródło wiedzy prawnej i narzędzie komunikacji z organami zewnętrznymi
- 2. Przegląd i ocena przydatności wybranych portali edukacyjnych prowadzących serwisy dla dyrektorów szkoły
- 3. Omówienie założeń marketingowych przy projektowaniu strony WWW szkoły
- 4. Wyjaśnienie kluczowych pojęć; marketing, promocja, reklama
- 5. Omówienie sposobów działań promocyjnych i wyboru ich do realizacji
- 6. Analiza cech szkoły wybranie obszarów promowanych
	- 6.1. Określenie adresata promocji
	- 6.2. Narzędzia promocji
	- 6.3. Ocena efektów działań promocyjnych
- 7. Praca w grupach: przygotowanie harmonogramu działań promocyjnych
- 8. Wykonanie przez słuchaczy projektu reklamy prasowej

# **Zadania**

Przygotuj dowolny materiał reklamowy o wybranej placówce oświatowej do lokalnej gazety (ogłoszenie, advertorial, insert…)

# **Materiał dla studentów**

Wyszukiwanie informacji w Internecie

Aby wyszukiwać informacje, przeglądać strony w Internecie powinniśmy skorzystać z przeglądarki internetowej np. Internet Explorera, Firefox, Opera, Mozilla. Szukając informacji mamy dwie możliwe sytuacje:

- wiemy gdzie należy szukać danej informacji czyli znamy adres strony internetowej z którą chcemy się połączyć.
- wiemy czego szukamy, ale nie wiemy gdzie należy tego szukać czyli nie znamy adresu strony np. chcemy znaleźć

najtańsze połączenia z naszej miejscowości do Krakowa dla grupy 30 uczniów.

W pierwszym przypadku po uruchomieniu przeglądarki w polu Adres wpisujemy znany nam adres strony internetowej np. Ministerstwa Edukacji Narodowej, a następnie na tej stronie szukamy miejsca, w którym możemy znaleźć treść rozporządzenia (z lewej strony okna jest odnośnik Prawo oświatowe).

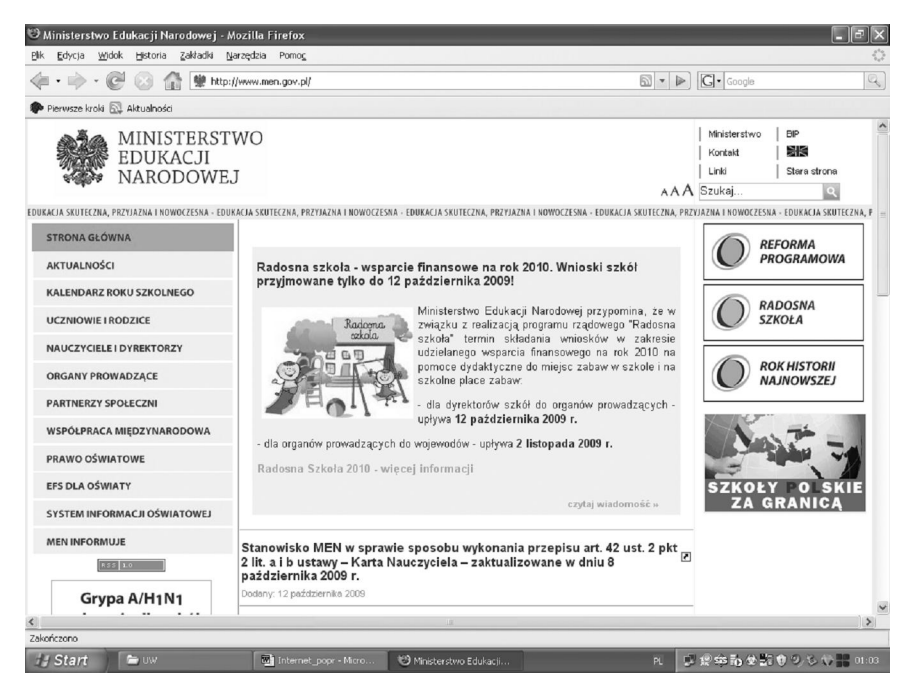

Rysunek 3.1

# **Przykładowe często używane adresy:**

www.men.gov.pl – Ministerstwo Edukacji Narodowej

www.cke.edu.pl – Centralna Komisja Egzaminacyjna

www.sejm.gov.pl – Sejm Rzeczpospolitej Polskiej

www.senat.gov.pl - Senat Rzeczpospolitej Polskiej

www.prezydent.pl – Prezydent Rzeczpospolitej Polskiej

www.cmppp.edu.pl - Centrum Metodyczne Pomocy Psychologiczno-Pedagogicznej

# INTERNET W DYDAKTYCE I W ZARZĄDZANIU. ROLA INTERNETU W KREOWANIU WIZERUNKU SZKOŁY. PROMOCJA PLACÓWKI OŚWIATOWEJ

www.codn.edu.pl - Centralny Ośrodek Doskonalenia Nauczycieli

www.idds.edu.pl -Serwis Stowarzyszenia Dyrektorów Szkół Średnich.

www.szkola.pl- strona zawiera ważne informacje dla dyrektorów i nauczycieli

www.liceum.pl - strona zawiera ważne informacje dla dyrektorów i nauczycieli

www.gimnazjum.pl - strona zawiera ważne informacje dla dyrektorów i nauczycieli

www.oeiizk.edu.pl- portal edukacyjny Ośrodka Edukacji Informatycznej i Zastosowań Komputerów w Warszawie, zawiera ważne informacje dla dyrektorów i nauczycieli

www.ids.edu.pl - portal edukacyjny Eduseek, materiały podzielone są na kategorie przedmiotowe, dostosowane do trzech grup odbiorców: nauczycieli, uczniów i rodziców.

www.eduforum.pl - portal edukacyjny dla nauczycieli i uczniów

vulcan.edu.pl - witryna firmy Vulcan - największego polskiego producenta oprogramowania wspomagającego zarządzanie oświatą.

# **Adresy stron kuratoriów**

www.kuratorium.wroclaw.pl

www.kuratorium.uwoj.bydgoszcz.pl

www.kuratorium.lublin.pl

www.ko-gorzow.edu.pl

www.kuratorium.lodz.pl

www.kuratorium.krakow.pl

www.kuratorium.waw.pl

www.kuratorium.opole.pl

www.ko.rzeszow.pl

www.kuratorium.bialystok.pl

www.kuratorium.gda.pl

www.kuratorium.katowice.pl

kuratorium.kielce.pl

www.ko.olsztyn.pl/ko/index.php

www.ko.poznan.pl

www.xoops.kuratorium.szczecin.pl

Jeśli nie wiemy gdzie, na jakiej stronie znajduje się to, czego szukamy to w polu Adres wpisujemy adres wyszukiwarki czyli programu, który odnajdzie w zasobach Internetu adresy potrzebnych nam stron, tematycznie związanych z zagadnieniem, którego szukamy.

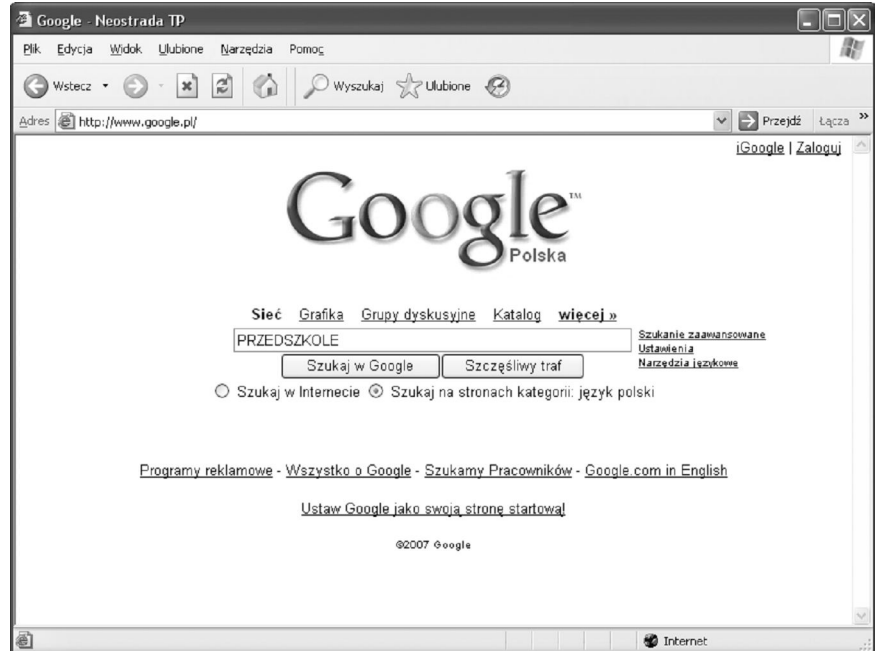

Rysunek 3.2

Najbardziej popularne, często używane wyszukiwarki znajdują się pod adresami:

www.google.pl

www.onet.pl

# INTERNET W DYDAKTYCE I W ZARZĄDZANIU. ROLA INTERNETU W KREOWANIU WIZERUNKU SZKOŁY. PROMOCJA PLACÓWKI OŚWIATOWEJ

www.wp.pl

www.arena.pl.

www.interia.pl

www.szukacz.pl

www.gazeta.pl

Po uruchomieniu wyszukiwarki w polu edycji wpisujemy szukane hasło i naciskamy przycisk Szukaj (Znajdź). Odpowiedzią jest lista adresów, pod którymi można szukać informacji na związanych z wpisanym hasłem.

Nie wszystkie wyszukiwarki dadzą w odpowiedzi tę samą listę adresów, celowe jest więc wyszukiwanie tego samego hasła przez rożne wyszukiwarki. Czasami odpowiedzi (czyli znalezionych stron) jest tak dużo, że wskazane jest zawężenie wyszukiwanego hasła, lub jego przeredagowanie.

# **Jak wpisujemy pytania**

Możemy wpisywać hasła wielowyrazowe. Wtedy stosujemy następujące zasady:

- Przedszkole integracyjne w Krakowie wyszukiwarka będzie w odpowiedzi podawała adresy stron, w których wystąpi przynajmniej jeden z użytych wyrazów, np. znajdzie wszystkie placówki integracyjne (nie tylko w Krakowie).
- "Przedszkole integracyjne w Krakowie" użycie cudzysłowu spowoduje, że wyszukiwarka będzie w odpowiedzi podawała adresy stron, w których te cztery słowa wystąpią bezpośrednio po sobie.
- Przedszkole integracyjne +Kraków użycie + spowoduje, że wyszukiwarka będzie w odpowiedzi podawała adresy stron, w których wystąpi przynajmniej jeden z użytych wyrazów z frazy "Przedszkole integracyjne" oraz wyraz "Kraków" w dowolnej formie gramatycznej.
- Przedszkole integracyjne -Kraków użycie spowoduje, że wyszukiwarka będzie w odpowiedzi podawała adresy stron, w których wystąpi przynajmniej jeden z użytych

wyrazów z frazy Przedszkole integracyjne oraz NIE wystąpi wyraz Kraków.

- Przedszk\* użycie \* spowoduje, że wyszukiwarka będzie w odpowiedzi podawała adresy stron w których wystąpią wyrazy rozpoczynające się ciągiem znaków PRZEDSZK czyli przedszkole, przedszkolaki, przedszkolny…(gwiazdka zastępuje dowolną ilość znaków, używamy jej zawsze na końcu).
- $\bullet$  -przedszkole +integrac\* +Kraków użycie i + w tej kolejności spowoduje, że wyszukiwarka będzie w odpowiedzi podawała adresy stron, w których wystąpi nazwa Kraków oraz wyraz integracja w dowolnej formie gramatycznej (te dwa wyrazy w dowolnej kolejności) oraz NIE wystąpi wyraz przedszkole.

Jeśli już odnajdziemy stronę, która nas interesuje, ale nie dokładnie trafia w nasze oczekiwania, to należy zwrócić uwagę czy są możliwości przejścia do dalszych, bardziej szczegółowych informacji przy użyciu hiperłączy. Najczęściej na stronie umieszczone są podtytuły, odnośniki, ozdobniki graficzne, które prowadzą do powiązanych z tym zagadnieniem haseł, czyli do kolejnych stron. Hipertekst, czyli podkreślony fragment tekstu najczęściej jest takim hiperłączem (linkiem), po najechaniu na niego kursorem myszy przybiera on postać łapki. Należy kliknąć 2x klawiszem myszy na tym tekście (lub grafice), aby przejść do kolejnej strony.

# **Zapisywanie informacji**

Jeśli chcemy zapisać informacje odnalezione na stronie mamy kilka możliwości:

> Możemy zapisać stronę, na której są te informacje w całości (tekst, rysunki, zdjęcia, tabele…). Mając tę stronę na ekranie i stojąc kursorem na jej obszarze wybieramy z menu Plik/Zapisz jako…. W oknie zapisywania wybieramy gdzie i pod jaka nazwą zapiszemy tę stronę. Zapisaną stronę widzimy pod postacią ikony pliku Internat Explorera i teczki z plikami, jeśli będziemy kopiować stronę w inne miejsce zawsze muszą być przekopiowane razem w to samo miejsce.

# INTERNET W DYDAKTYCE I W ZARZĄDZANIU. ROLA INTERNETU W KREOWANIU WIZERUNKU SZKOŁY. PROMOCJA PLACÓWKI OŚWIATOWEJ

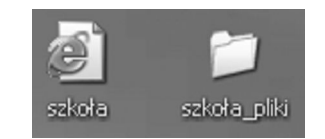

Rysunek 3.3

- możemy zapisać sam tekst (cały lub jego fragment) ze strony pomijając elementy graficzne. Zaznaczamy potrzebny<br>fragment blokiem (wciśniętym klawiszem myszy). fragment blokiem (wciśniętym klawiszem myszy), wybieramy z menu Edycja/Kopiuj (lub CTRL+C), ustawiamy kursor na pustej stronie dowolnego edytora tekstu i wybieramy Edycja/Wklej (lub CTRL+V). Oczywiście stronę edytora teksu zapisujemy w wybranym miejscu i pod wybraną nazwą.
- możemy zapisać sam obraz (rysunki, zdjęcia, wykresy…). Stojąc kursorem myszy na wybranym obrazie klikamy 1x prawym klawiszem myszy i z menu podręcznego wybieramy *Zapisz obraz jako…* .Oczywiście zapisujemy w wybranym miejscu i pod wybraną nazwą.

# **Promocja placówki w Internecie**

Wykorzystując Internet do kreowania wizerunku szkoły powinniśmy stworzyć witrynę która stworzy różnorodne możliwości nawigacji w zależności od tego czym będziemy się kierować w poszukiwaniu informacji. Ważny jest też układ graficzny, odpowiednio podkreślający informację, ale jej nie dominujący. Nagłówki wiadomości powinny przyciągać uwagę i podkreślać temat tekstu.. Język wiadomości powinien być dostosowany do odbiorcy którym najczęściej jest uczeń lub kandydat. Unikajmy zbyt specjalistycznych określeń. Zdecydowanie przejrzystość strony jest najważniejszą jej zaletą. Ważne jest też, aby użytkownik mógł przekazać za pośrednictwem strony pytania, opinie uwagi.

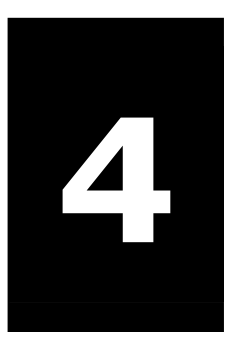

# **44 Oprogramowania**<br> **A MSOffice w pracy Wykorzystanie MSOffice w pracy dyrektora szkoły**

# MODUŁ NR 4

- o Cel ogólny: Student pozna zasady doboru treści kształcenia i reguły przygotowywania materiału nauczania
- o Liczba godzin: 4

# **Temat:**

Wykorzystanie oprogramowania MSOffice w pracy dyrektora szkoły

# **Liczba godzin: 5**

# **Cel ogólny:**

Student pozna przykłady wykorzystania oprogramowania MsOffice w pracy dyrektora szkoły w tym zasady tworzenie złożonych pism, sprawozdań, opracowań, zestawień, tabel i wykresów. Potrafi zaprojektować dokumentację i przedstawić prezentację osiągnięć placówki.

# **Cele szczegółowe:**

Student:

- 1. Wymieni obszary i zakresy zastosowania komputera w pracy administracyjnej
- 2. Pozna zasady tworzenia długich dokumentów tekstowych w celu przygotowania złożonych pism, sprawozdań i in.
- 3. Przygotuje wzory druków szkolnych z wykorzystaniem korespondencji seryjnej
- 4. Wykona przykładowe zestawienia z wykorzystaniem tabel i wykresów
- 5. Pozna zasady przygotowania i przedstawienia prezentacji w PowerPoit'e
- 6. Zaprezentuje osiągnięcia wybranej placówki z wykorzystaniem programów użytkowych

# **Pojęcia kluczowe:**

Korespondencja seryjna, scalanie, prezentacja multimedialna, formatowanie dokumentów

# **Literatura**

- 1. Lewoc L. *Informatyka w szkole. Poradnik dyrektora i nauczyciela*, Vulcan Wrocław 1993, str. 111-131
- 2. M.Grzybowska-Brzezińska (red), *Zarządzanie w placówce oświatowej*, wyd WSES Ostrołęka 2009, str.208-223

- 3. Frye Curtis D., *Microsoft Office Excel 2007- krok po kroku*, wyd. RM Warszawa 2007
- 4. Gajda I., Pękala M., Rymarczyk S. Wilk-Kołodziejczyk D., *Elementy arkusza kalkulacyjnego MS Excel 2000 - zeszyt ćwiczeń*, wyd. Krakowska Szkoła Wyższa Kraków 2003
- 5. Gajda I., Pękala M., Wilk-Kołodziejczyk D., *Elementy redaktora tekstu MS Word- zeszyt ćwiczeń*, wyd. Krakowska Szkoła Wyższa Kraków 2003
- 6. Harasiewicz-Mordasewicz A., *Word Office XP. Co? Jak?*,-wyd. Wyższa szkoła Handlu i Prawa im. R. Łazarskiego, Warszawa 2005
- 7. Pękala M., (red.), *Elementy programu prezentacyjnego- zeszyt ćwiczeń*, wyd. Krakowska Szkoła Wyższa Kraków 2005

# **Projektowany przebieg zajęć**

- 1. Analiza obszarów i form wykorzystania programów użytkowych w pracy dyrektora szkoły (dyskusja)
	- 1.1. Druki szkolne
	- 1.2. Dokumentacja nadzoru pedagogicznego
	- 1.3. Dokonywanie analiz przebiegu i wyników nauczania
	- 1.4. Reklama szkoły
- 2. Przedstawienie przykładów wykorzystania programów użytkowych w praktyce szkolnej
- 3. Omówienie zasad przygotowania dokumentów w edytorze tekstu w tym:
	- 3.1. Użycie klawiszy skrótu
	- 3.2. Kolejność działań podczas przygotowania druków z wykorzystaniem korespondencji seryjnej
- 4. przedstawienie możliwości wykorzystania arkusza kalkulacyjnego do przygotowania zestawień i podsumowań
	- 4.1. tabele
	- 4.2. wykresy

- 5. omówienie zasad przygotowania prezentacji w programie PowerPoint
	- 5.1. grafika slajdów
	- 5.2. formatowanie tekstu
	- 5.3. hiperłącza
	- 5.4. tabele i wykresy
	- 5.5. grafika i multimedia
- 6. wykonanie ćwiczeń praktycznych z wykorzystaniem dostępnego oprogramowania: logo szkoły, druki firmowe, wybrane druki szkolne dla uczniów

#### **Zadania**

Przygotować prezentację w programie PowerPoint promującą szkołę.

# **Materiał dla studentów**

# **Tworzenie złożonych pism, sprawozdań, opracowań - MSWord**

Zanim zostaną omówione podstawowe możliwości programu, kilka słów na temat tego, jak powinien wyglądać prawidłowo zredagowany dokument.

W zależności od intencji autora tekst jest podzielony na akapity, (dla komputera akapit to tekst od jednego do następnego wciśnięcia klawisza Enter).

Błędem jest zostawienie jednej linijki akapitu jako pierwszej na następnej stronie oraz wyrazów jednoliterowych na końcu linijki tzw. wdów i bękartów (np. w, i, a)

Jeśli zaznaczymy tekst i z menu *Format / Akapit*, wybierzemy zakładkę *Podziały wiersza i strony*, a na niej pole wyboru *Kontrola bękartów i wdów*, program będzie je kontrolował.

Ważny jest jednolity wygląd dokumentu, czyli poszczególne elementy (tekst, tytuły, podtytuły) powinny być pisane w sposób spójny graficznie:

- ustalamy jednakowe odstępy w tekście i wcięcia akapitów.
- w długich dokumentach warto zastosować numeracje stron, wpisać nazwę pliku, datę jego powstania.
- w nagłówku można umieścić logo firmy.
- ilustracje i zdjęcia umieszczone w tekście należy podpisać.

Nagłówek i stopkę najczęściej stosujemy w dokumentach dłuższych niż jedna strona, choć nie jest to zasada.

Nagłówek i stopka są specjalnymi obszarami znajdującymi się u góry i u dołu strony, które nie służą do wpisywania tekstu dokumentu.

Najczęściej umieszczamy tam:

- numer strony,
- nazwę pliku,
- date jego utworzenia.

Dane te raz wpisane pojawiają się na każdej stronie w miarę wydłużania dokumentu, a niektóre z nich (numer strony) zmieniają się automatycznie.

Nagłówek i stopkę wstawiamy z menu *Widok/Nagłówek i stopka*. Pojawi się wtedy dodatkowe okno, patrz rysunek 4.1, z którego wybieramy opcje (zostaną wstawione tam, gdzie stoi kursor). Możemy też wpisać tekst, który pojawi się w niezmienionej formie na każdej stronie lub wstawić element graficzny.

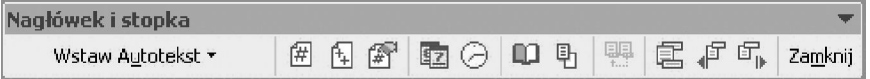

#### Rysunek 4.1

Jeśli chcemy, aby na pierwszej stronie nagłówek miał inny wygląd, wybieramy paska *Nagłówek i stopka* przycisk *Plik-ustawienia* strony (z książką), a następnie zaznaczamy opcję: *Inne na pierwszej stronie*.

Użycie symboli jest potrzebne, gdy przygotowujemy dokumenty specjalistyczne np. umowy o wynajęcie sali, wtedy będzie nam potrzebny znak paragrafu §.

Wszystkie nietypowe znaki, których nie mamy na klawiaturze jako znak górny, wstawiamy z menu *Wstaw/Symbol…*.Ta opcja pozwala nam też wstawiać litery charakterystyczne dla obcojęzycznych alfabetów np. ö, ü, Л w tym alfabetu greckiego, arabskiego i in.

Aby przyspieszyć pracę z dokumentem możemy użyć klawiszy skrótu

Ctrl+C - odpowiednik polecenia Edycja/Kopiuj,

Ctrl+V - odpowiednik polecenia Edycja/Wklej

Ctrl+F - odpowiednik polecenia Edycja/Znajdź

Ctrl+X - odpowiednik polecenia Edycja/Wytnij

Ctrl+Z - odpowiednik polecenia Edycja/Cofnij

Ctrl+Shift+Z - odpowiednik polecenia Edycja/Ponów

Ctrl+N - odpowiednik polecenia Plik/Nowy

Ctrl+O - odpowiednik polecenia Plik/Otwórz

Ctrl+P - odpowiednik polecenia Plik/Drukuj

Ctrl+Q - odpowiednik polecenia Plik/Zakończ

Ctrl+S - odpowiednik polecenia Plik/Zapisz

Ctrl+B - zmienia styl tekstu na pogrubiony

Ctrl+E - zmienia wyrównanie tekstu na wyrównanie do środka

Ctrl+J - zmienia wyrównanie tekstu na justowanie

Ctrl+L - zmienia wyrównanie tekstu na wyrównanie do lewej

Ctrl+N - zmienia wyrównanie - tekst nie będzie wyrównywany

Ctrl+R - zmienia wyrównanie tekstu na wyrównanie do prawej

Ctrl+Shift+A - zmienia wszystkie litery tekstu na wielkie

Ctrl+Shift+PgDn - zaznacza tekst do końca tekstu

Ctrl+Shift+PgUp - zaznacza tekst do początku tekstu

Ctrl+Shift+Strzałka w dół - zaznacza jeden akapit w dół

Ctrl+Shift+Strzałka w górę - zaznacza jeden akapit w górę

Shift+Strzałka w dół - zaznacza jeden wiersz w dół

Shift+Strzałka w górę - zaznacza jeden wiersz w górę

Shift+End - zaznacza tekst do końca wiersza

Shift+Home - zaznacza tekst do początku wiersza

Shift+F3 - zmienia wielkość liter w zaznaczonym tekście

F1 - odpowiednik polecenia Pomoc

# **Korespondencja seryjna**

W realiach szkolnych bardzo często pisma tej samej treści kierujemy do wielu odbiorców zmieniając tylko dane adresatów lub niewielkie fragmenty tekstu w piśmie. Korzystając z opcji korespondencji seryjnej możemy nie tylko ułatwić sobie pracę, ale znacznie ją przyspieszyć. Dotyczy to redagowania listów i pism, tworzenia etykiet adresowych lub adresowania kopert, drukowania zaświadczeń i dyplomów

Przed przystąpieniem do scalania dokumentów powinniśmy przygotować sobie i zapisać na dysku pod wybraną nazwą dwa dokumenty:

- dokument, który będzie zawierał treść pisma wysyłaną do różnych adresatów- tzw. dokument główny korespondencji seryjnej
- dokument, który będzie zawierał dane tych adresatów np. nazwiska, adresy, nazwę klasy ....

Dokument główny to plik Worda zawierający tekst pisma kierowanego np. do rodziców naszych uczniów. Powinien on być odpowiednio sformatowany, układ graficzny i rozmieszczenie na stronie powinno zawierać wszystkie niezmienne elementy, w miejscach gdzie będą automatycznie wstawiane dane o uczniach nie wstawiamy kropek lecz pozostawiamy wolną linijkę lub wstawiamy spację. W tej formie dokument zapisujemy.

W ten sposób możemy przygotować sobie wzór zaświadczenia, że uczeń X uczęszcza do naszej szkoły, jakie uzyskał oceny (semestralne lub cząstkowe), ile godzin w semestrze opuścił, zawiadomienia dla rodziców o aktualnym stanie wpłat za obiady, informacje o celu i kosztach wycieczki szkolnej, dyplomy z rozgrywek międzyklasowych itp.

Jak widzimy dokumenty te różnią się pewnymi polami, których nie ma w dokumencie głównym, jest natomiast pozostawione miejsce do ich wstawienia - pusta linijka gdzie zostanie wstawione imię i nazwisko oraz podwójna spacja pomiędzy wyrazami gdzie będzie wstawiona data urodzenia czy nazwa miejscowości. Przypominam, ż w tej formie zapisujemy ten dokument na dysku.

Dokument z danymi przygotowujemy jako nowy plik. Może być to plik edytora tekstu Word, arkusza kalkulacyjnego Excel, bazy danych Access lub programu pocztowego Outlook.. Plik ten będzie stanowił źródło danych do wypełnienia dokumentu głównego.

Niewątpliwie dla początkujących użytkowników najprostszym źródłem danych będzie przygotowana w edytorze tekstu tabela. Tabela to powinna zawierać tyle pół (kolumn) ile danych będzie do uzupełnienia, oraz tyle wierszy ile osób otrzyma dokument.

W pierwszym wierszu tabeli czyli w nagłówku muszą znaleźć się tytuły kolumn opisujące tę kolumnę. Tytuły nagłówka nie mogą się powtarzać czyli nie może być dwóch pól o nazwie np. imię.

Tabelę wypełnioną danymi zapisujemy na dysku pod wybraną nazwą.

Liczba pól zależy od treści dokumentu głównego, czasami może być ich kilkanaście lub kilkadziesiąt. Niektóre komórki tabeli mogą nie być wypełnione np. nie każdy uczeń ma drugie imię.

Po przygotowaniu dokumentu głównego i dokumentu z danymi możemy przystąpić do scalenia tych dokumentów w jeden, który będzie zawierał tyle kartek ile rekordów wystąpiło w naszej tabeli. Wykonujemy to w trzech etapach:

- definiujemy dokument z treścią jako dokument główny korespondencji seryjnej,
- wybieramy (wskazujemy) źródło danych,
- scalamy te dwa dokumenty w jeden.

Aby tę operację rozpocząć otwieramy plik z treścią dokumentu i stojąc kursorem w dowolnym miejscu wybieram z menu *Narzędzia / Korespondencja seryjna*. W oknie pomocnika wybieramy kolejno:

# WYKORZYSTANIE OPROGRAMOWANIA MSOFFICE W PRACY DYREKTORA SZKOŁY

W polu *Dokument główny*- przycisk *Utwórz / Listy seryjne*. Gdy pojawi się pytanie czy ma to być aktywne okno, czy utworzyć nowy dokument przyciskamy *Aktywne okno*.

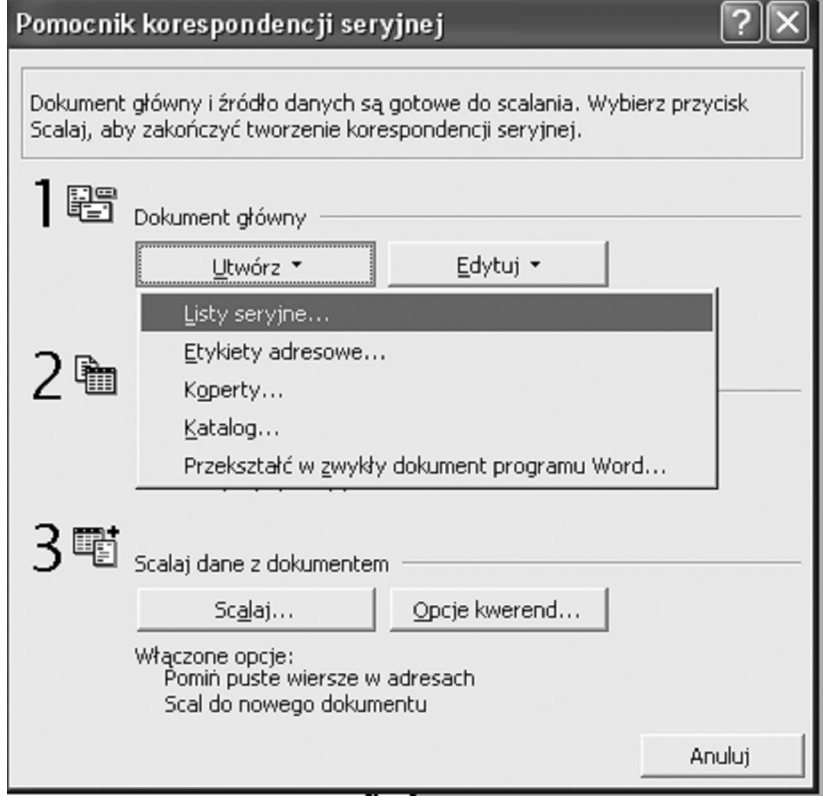

# Rysunek 4.2.

W polu *Źródło danych / Pobierz dane* wybieramy *Otwórz źródło danych* i wskazujemy lokalizację naszego pliku z tabelą zawierającą dane do korespondencji, patrz rysunek 4.2.

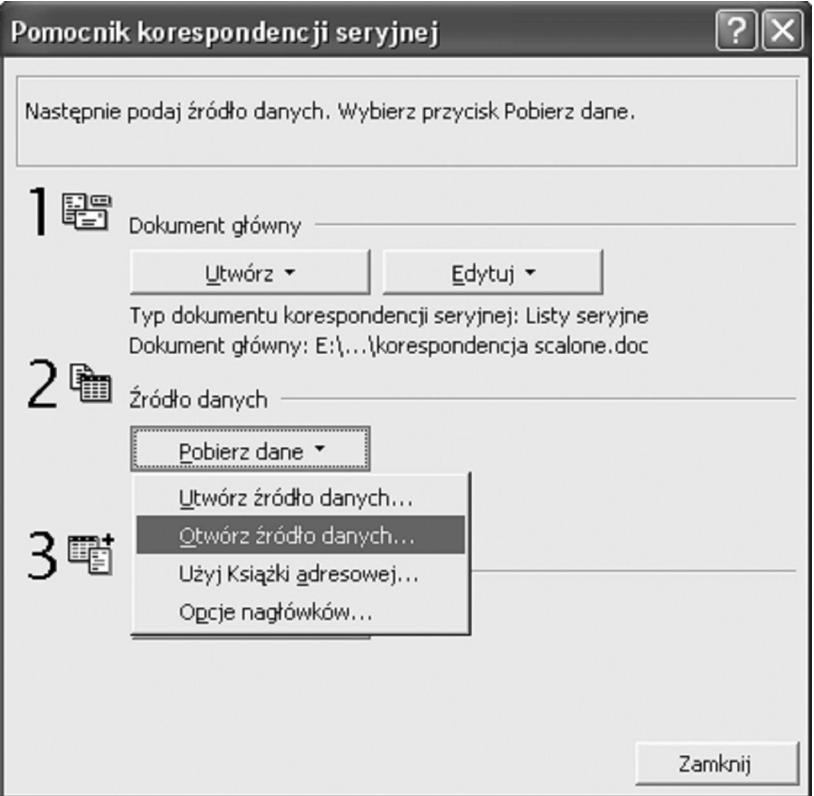

Rysunek 4.3.

Wtedy w pliku dokumentu głównego pojawi się nowy pasek narzędzi korespondencji seryjnej, patrz rysunek 4.3, którego poszczególne przyciski mają następujące znaczenie:

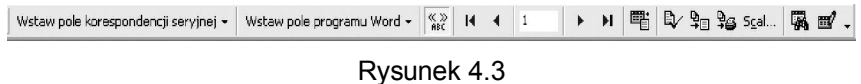

| Wstaw pole korespondencji seryjnej = | umożliwia wybór pola z danymi do dokumentu

Wstaw pole programu Word + - zaawansowane funkcje m.in. związane z odmianą wyrazów (o tym będziemy pisali w kolejnych częściach poradnika)

 $\sqrt{\frac{\alpha}{\omega}}$ - pokazuje scalone dane, podgląd rekordów

#### WYKORZYSTANIE OPROGRAMOWANIA MSOFFICE W PRACY DYREKTORA SZKOŁY

 $\mathbf{R}$  $\blacktriangleleft$  $\vert$  1  $\blacktriangleright$ н - przełącza pomiędzy kolejnymi rekordami

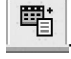

- wywołuje okno pomocnika korespondencji seryjnej

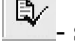

- sprawdza poprawność danych

ु⊈ -scala w nowy dokument

¥ි≦ scala na drukarkę

- rozpocznij łączenie poczty, wiadomości przeniesione będą do programu pocztowego i wysłane

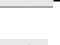

- znajdź rekord (wg określonych kryteriów)

eľ edytuje źródło danych

Wykorzystując ten pasek narzędzi umieszczamy pola korespondencji w zaplanowanych miejscach. Stajemy kursorem tam gdzie mają pojawić się dane z tabeli, wybieramy z paska narzędzi przycisk *Wstaw pole korespondencji seryjnej* i z rozwijalnej listy wybieramy tę nazwę pola, które aktualnie wstawiamy.

Jeśli wstawiamy dwa pola korespondencji obok siebie to musimy wstawić pomiędzy nie spację. Przenosimy kursor myszy w nowe miejsce i powtarzamy tę czynność wybierając nową nazwę pola (robimy to tyle razy ile pól wstawiamy). Wstawiane pola korespondencji są widoczne jako nazwy w nawiasach np. «imie» «nazwisko».

Po przyciśnięciu przycisku *Pokaż scalone dane* będą widoczne kolejne rekordy. Gdyby były potrzebne zmiany w sposobie formatowania dokumentu np. zmiana wielkości czcionki, to powinniśmy zrobić to na tym etapie pracy. W przeciwnym przypadku ewentualne błędy będziemy musieli poprawiać na tylu egzemplarzach ile mamy rekordów.

Gdy po przejrzeniu rekordów, ewentualnym wprowadzeniu korekt uważamy, że nasz dokument już nie wymaga zmian powinniśmy wybrać z paska narzędzi przycisk *Sprawdź poprawność*, patrz rysunek 4.4.

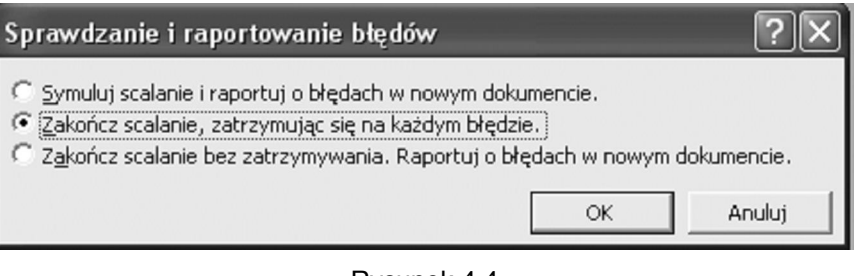

Rysunek 4.4

Powstanie wielostronicowy dokument będący nowym plikiem, który powinniśmy zapisać pod nową nazwą.

# **MSPowerPoint**

Do przygotowania materiałów reklamowych możemy wykorzystać program PowerPoint. Jest to program bardzo wygodny zawsze, gdy musimy wystąpić publicznie wygłaszając referat, przemówienie, poprowadzić zebranie itp…Aby zrobić to dobrze, a prezentacja była nam pomocna i atrakcyjna dla odbiorcy należy przygotować ją w sposób profesjonalny. Znajomość zasad przygotowania prezentacji oraz umiejętność wykorzystania możliwości programu spowoduje, że w czasie spotkania wspomaganego prezentacją będziemy skupiali uwagę odbiorców na omawianych zagadnieniach.

Zasady przygotowania prezentacji przy użyciu PowerPointa:

- w interesujący sposób przedstawimy informację,
- uporządkujemy też nasze wystąpienie
- znacznie podniesiemy jego atrakcyjność
- w większym stopniu skupiamy uwagę słuchaczy.

Prezentacja zbudowana jest z dowolnej ilości następujących po sobie slajdów (obrazów) zawierających tekst i grafikę. Slajdy możemy drukować na folii lub przedstawiać jako prezentację bezpośrednio z komputera, do którego podłączony jest rzutnik. Jeśli mamy możliwość prezentacji z komputera to nasz pokaz możemy wzbogacić o elementy animacji, dźwięk, filmy. Slajdy zawierają przeważnie tytuł zagadnienia, które chcemy omówić wzbogacony o podtytuły, listy wypunktowane, wykres, tabele i inne elementy graficzne Kolejne slajdy pokazują się na ekranie po kliknięciu myszką (wtedy prelegent decyduje ile czasu na

#### WYKORZYSTANIE OPROGRAMOWANIA MSOFFICE W PRACY DYREKTORA SZKOŁY

ekranie jest prezentowany dany slajd) lub po z góry określonym czasie (np. po 3 sek. – wtedy prelegent powinien dostosować tempo swojego wystapienia).

Przygotowaną prezentację możemy wielokrotnie przedstawiać, modyfikować, uzupełniać jej zawartość lub kasować nieaktualne slajdy w zależności od sytuacji lub grona odbiorców (wiek, kompetencje, cel prezentacji). Slajdy powinny być poukładane w spójną, logicznie powiązaną całość, podkreślającą tematyką naszej wypowiedzi. Pamiętajmy jednak o czytelności wystąpienia, zadbajmy o jednolitą szatę graficzną oraz zwróćmy uwagę, aby nasze wystąpienie nie polegało na odczytaniu treści znajdujących się na slajdach. Aby prezentacja podnosiła efektywność wystąpienia prelegenta powinna uwzględniać warunki pokazu oraz specyfikę grupy odbiorców. Innego języka przekazu używamy w stosunku do uczniów a innego do ich rodziców pomimo, że temat wystąpienia może być ten sam. Warunki pokazu czyli wielkość sali, oświetlenie, widoczność ekranu oraz warunki odbioru na pewno powinny wpłynąć na kolorystykę prezentacji i jej długość. Pamiętajmy też, że podstawą jest wystąpienie osoby prowadzącej i nie zagłuszajmy swoich słów nieprzemyślanym podkładem dźwiękowym.

Bez względu na temat i cel prezentacji powinniśmy przestrzegać kilku zasad:

- kolejność slajdów
	- o slajd tytułowy
	- o cel prezentacji
	- o plan (kolejne zagadnienia, które będziemy omawiać)
	- o omówienie zagadnień (od kilku do kilkunastu slajdów na każde zagadnienie)
	- o slajd podsumowujący
	- o plansza końcowa, pożegnalna
- zawartość slajdów (na slajdzie bezwzględnie nie należy umieszczać tekstu ciągłego)

(wyjątkiem dla tekstu ciągłego jest przytoczenie definicji, cytatów. Każdy tekst ciągły zamieniamy na punkty w kolejności których będziemy przedstawiać zagadnienie)

o listy wypunktowane i numerowane

- o elementy graficzne
- o wykresy
- o tabele
- jednolita szata graficzna dobrana do tematyki wystąpienia
	- o wybieramy tło (nigdy nie powinien to być kolor biały lub czarny, nie używamy jaskrawych kolorów, jeśli stosujemy gotowy szablon to dobieramy go do tematyki wystąpienia. Dobrze odbierane są kolory niebiesko-granatowe)
	- o w całej prezentacji stosujemy ten sam kolor do tytułów, podtytułów, pozytywnych i negatywnych wyróżnień.
- czcionki
	- o stosujemy czcionki bezszeryfowe (bez ozdobników)-są bardziej czytelne i dają większy kontrast w odbiorze np. Arial, Helvetica.
	- o do tytułów stosujemy czcionki o rozmiarze 36 pt
	- o do podtytułów 24-30 pt
	- o punkty 18-24pt
	- o nie stosujemy czcionek mniejszych niż 12 pt
- zasada sześciu tzn. nie więcej niż 6 elementów na slajdzie (jeśli potrzebujemy użyć więcej elementów powinniśmy rozłożyć je na dwa slajdy).
- przygotowując wystąpienie wspomagane prezentacją powinniśmy przećwiczyć je w całości zwracając uwagę na to czy dobrze dobraliśmy kolejność slajdów, czy któreś zagadnienia nie są omawiane zbyt długo lub zbyt krótko, czy styl wystąpienia odpowiada charakterowi prezentacji.
- ważne elementy wystąpienia:
	- o postawa twarzą do odbiorców, zachowujemy kontakt wzrokowy z odbiorcami (jeśli mamy kartkę

z wydrukiem kolejności slajdów to tylko na nią zerkamy dla zachowania wątku wypowiedzi)

- o nigdy nie odczytujemy tego co jest napisane na slajdach tylko omawiamy zgodnie z kolejnością slajdów
- o ograniczamy gestykulację, ale nie stoimy w bezruchu
- o mówimy płynnie, głośno, na temat, robiąc pauzy, dygresje, przerywniki
- o przygotowujemy się również do wystąpienia w przypadku awarii sprzętu, braku zasilania itp

Pamiętajmy, że prezentacja ma służyć przedstawieniu danych, zobrazować nasze stanowisko w sprawie najważniejsza jest osoba omawiająca temat, prezentacja jest tylko narzędziem wspomagającym wystąpienie. Jeśli nie mamy doświadczenia występując z prezentacja "w tle" radzę kilkakrotnie przećwiczyć nasze wystąpienie i w przypadku wątpliwości wprowadzić niezbędne zmiany w prezentacji.

Prezentacji przygotowanej w PowerPoint'cie możemy też użyć jako pokazu uruchamiającego się w pętli ("na okrągło") bez udziału osoby prezentującej. Jest to forma przydatna jako element reklamowy np. prezentujący naszą szkołę pokazywany przed rozpoczęciem spotkania, podczas przerw lub w tych salach gdzie nie są planowane wystąpienia "na żywo".

Kiedy w warunkach szkolnych może być nam potrzebne przygotowania prezentacji?

- Zebranie informacyjne dla kandydatów do szkoły
- Posiedzenia Rady Pedagogicznej
- Posiedzenia Rady Szkoły
- Uroczystości szkolne
- Podsumowanie pracy zespołów
- Awans zawodowy nauczycieli

Tło slajdów możemy wybrać je na kilka sposobów:

 wybierając układ kolorów zastosowanych do slajdów z menu Format/Tło…, patrz rysunek 4.4.

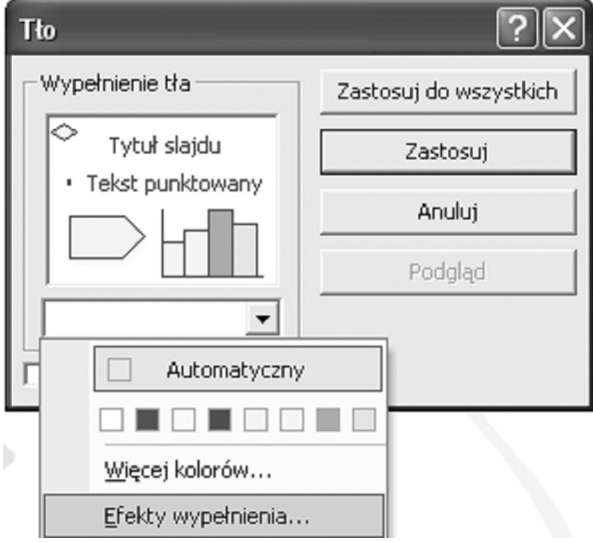

Rysunek 4.5

Jeśli opcje wyboru kolorów okażą się niewystarczające możemy używając opcji *Efekty wypełnienia…* wybrać inne desenie, wybierając kolejne zakładki w tym oknie, patrz rysunek 4.6 ze str. 73.

> wybierając z gotowych szablonów umieszczonych w programie poprzez menu *Format/Projekt slajdu*, patrz rysunek 4.7 ze str. 73.

# **Formatowanie tekstu**

Po wpisaniu tekstu możemy zmienić jego formatowanie np. rozmiar i krój czcionki, kolor czcionki, wyrównanie tekstu itd. Zaznaczamy tekst, który chcemy zmieniać i wybieramy z menu *Format/Czcionka*, patrz rysunek 4.8 lub korzystając z przycisków na pasku narzędzi, patrz rysunek 4.9 (rysunki 4.8 i 4.9 ze str. 73).

#### **Hiperłacza**

Jeśli chcemy, aby fragment tekstu lub obiekt graficzny np. strzałka po kliknięciu myszą na ten tekst (lub obiekt) przenosiły nas do innego miejsca – wtedy wstawiamy tzw. hiperłącze. Zaznaczamy fragment tekstu, który ma być hiperłączem i wybieramy z menu *Wstaw/Hiperłącze* lub zaznaczamy fragment tekstu i z menu podręcznego wybieramy opcje *Hiperłącze*.
#### WYKORZYSTANIE OPROGRAMOWANIA MSOFFICE W PRACY DYREKTORA SZKOŁY

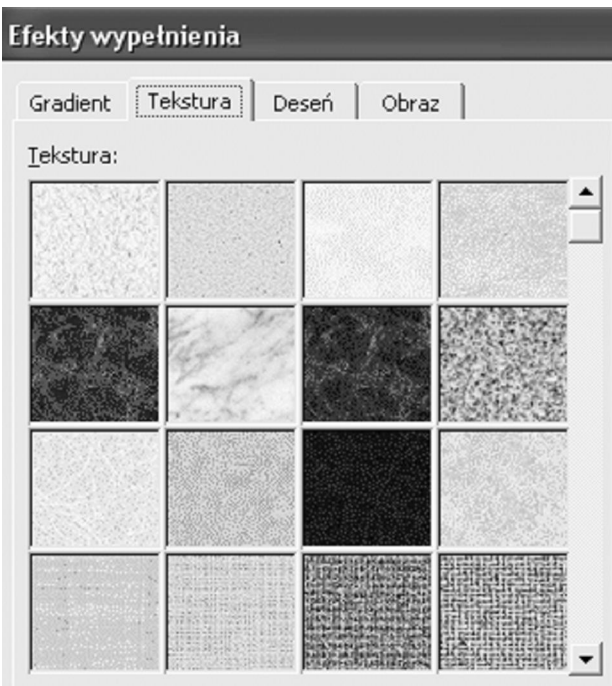

Rysunek 4.6

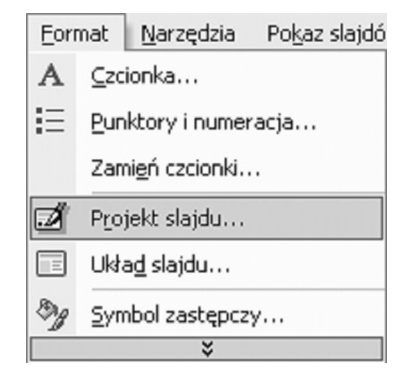

Rysunek 4.7

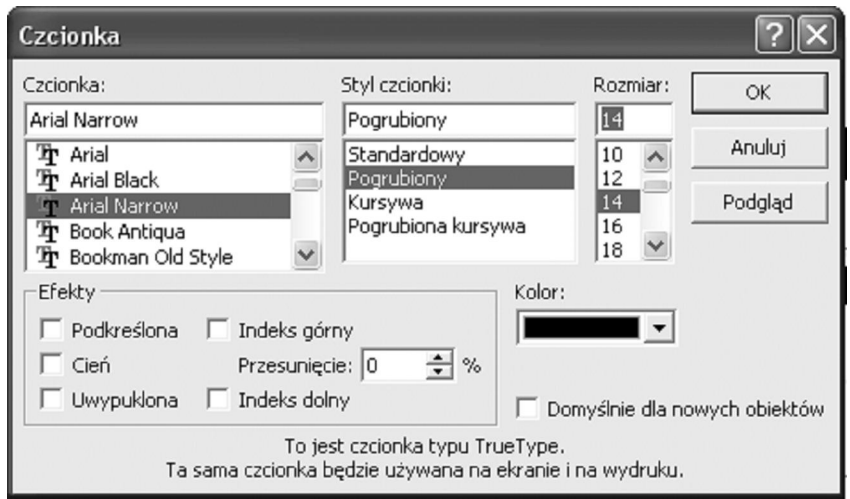

Rysunek 4.8

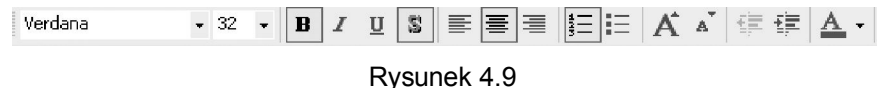

Po tej operacji pojawi się okno, w którym wybieramy (*Połącz z*:) do jakiego miejsca ma nas przenosić to hiperłącze. Mamy następujące możliwości:

- do innego pliku,
- do strony internetowej,
- do programu pocztowego
- do innego slajdu w tej samej prezentacji ta opcja jest wybierana najczęściej.

Gdy wybieramy opcję *Miejsce w tym dokumencie*, patrz rysunek 4.10, widzimy w środkowej części okna listę utworzonych już slajdów oraz podgląd tego slajdu do którego ma nas to hiperłącze przenosić. Zatwierdzamy nasz wybór przyciskiem OK. Ważne jest, że hiperłącze będzie "działało" dopiero w czasie pokazu slajdów. Teraz widzimy tylko, że tekst, który jest hiperłączem jest podkreślony oraz czcionka ma inny kolor.

Jeśli na slajdzie mamy umieszczoną listę wypunktowaną to każdy z punktów może być hiperłączem do innego miejsca.

Jeśli hiperłączem jest obiekt graficzny np. zdjęcie to po najechaniu na niego kursorem myszy kursor przybiera formę łapki.

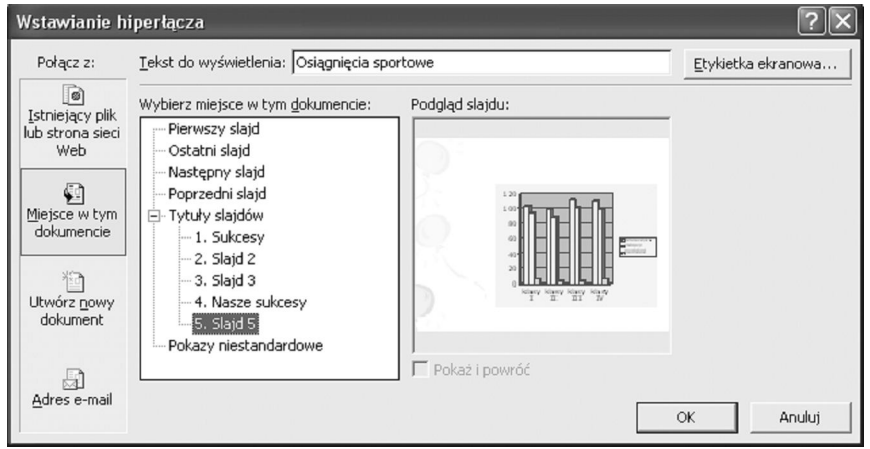

Rysunek 4.10

Wykresy możemy umieścić na slajdzie na trzy sposoby:

- kopiując wykres przygotowany w Excelu i wstawiając go do slajdu przez *Edycja / Kopiuj* (Ctrl+C) i *Edycja / Wklej* (Ctrl+V) (takiego wykresu nie możemy animować)
- wybierając nowy slajd z wykresem w oknie układ slajdu, gdy przyciśniemy *Zastosuj* - wtedy na slajdzie mamy zaznaczony symbol wykresu i polecenie "Kliknij dwukrotnie, aby dodać wykres", patrz rysunek 4.11

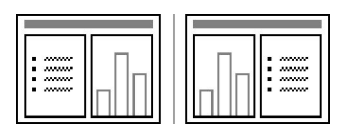

Rysunek 4.11

 przez menu *Wstaw / Wykres* (jest to równoznaczne z użyciem przycisku  $\| \cdot \|$ z paska narzędzi), patrz rysunek 4.12.

Na ekranie pojawi się nam dodatkowe okienko z przykładowymi danymi i przykładowy wykres, który powstał z tych danych. W oknie z danymi możemy dowolnie zmieniać wartości, dopisywać rekordy, modyfikować kolumny.

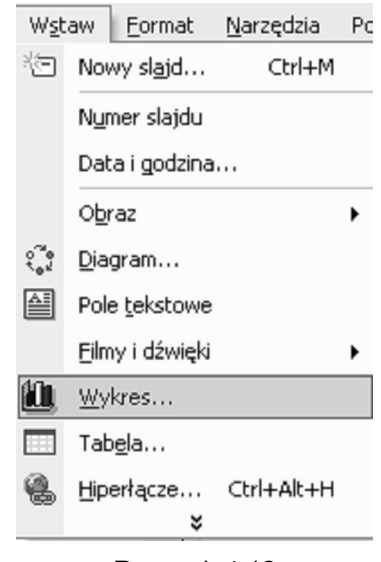

Rysunek 4.12

Zbędne wiersze i kolumny usuwamy zaznaczając je i wciskając *Delete*. Wykres będzie się zmieniać wraz z wprowadzanymi danymi. Po zakończeniu wprowadzania danych zamykamy okno przyciskiem  $\leq$  (zamknij) okno) lub klikając w dowolnym miejscu na obszarze slajdu. Zawsze możemy ponownie wywołać okno z danymi, jeśli klikniemy 2x na obszarze wykresu. Jeśli chcemy modyfikować poszczególne elementy wykresu wciskamy na jego obszarze prawy klawisz myszy i z menu podręcznego wybieramy *Formatuj…*

Jeśli po zastanowieniu chcemy zrezygnować z już utworzonego wykresu wystarczy 1x kliknąć na jego obszarze i z klawiatury wybrać Delete, lub 1x kliknąć prawym klawiszem myszy na jego obszarze i z menu podręcznego wybrać Wytnij (Ctrl+X).

Tabele możemy umieścić je na slajdzie na trzy sposoby:

- kopiując tabelę przygotowaną w Wordzie i wstawiając ją do slajdu przez *Edycja/ Kopiuj* (Ctrl+C) i *Edycja/Wklej* specjalne (wybieramy opcję Obiekt Dokument Microsoft Word – wtedy możemy tabelę edytować w programie PowerPoint)
- wybierając nowy slajd z tabelą w oknie układ slajdu (gdy przyciśniemy zastosuj wtedy na slajdzie mamy zaznaczony

symbol tabeli i polecenie "Kliknij dwukrotnie, aby dodać tabelę"), patrz rysunek 4.13.

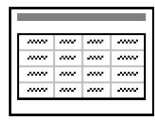

Rysunek 4.13

przez menu *Wstaw/Tabela* (jest to równoznaczne z użyciem

przycisku z paska narzędzi), patrz rysunek 4.14.

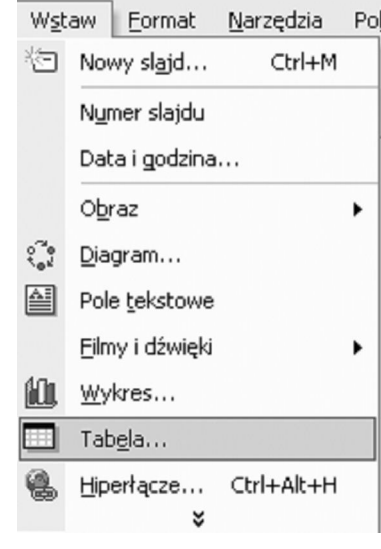

Rysunek 4.14

Najpierw pojawi się dodatkowe okno w którym podajemy ilość wierszy i kolumn, a następnie okno przy użyciu którego możemy modyfikować tabelę. Po utworzeniu tabeli wypełniamy ją tekstem lub liczbami. Jeśli chcemy ponownie edytować tabelę klikamy 2x na jej obszarze. Często wybieramy tabelę, aby wpisać sąsiadująco ze sobą rzędy liczb lub kolumny tekstu jeśli zależy nam, aby były starannie wyrównane (możemy wtedy wybrać krawędzie – brak krawędzi).

Jeśli po zastanowieniu chcemy zrezygnować z utworzonej tabeli wystarczy 1x kliknąć na jej obszarze i z klawiatury wybrać *Delete*, lub 1x kliknąć prawym klawiszem myszy na jej obszarze i z menu podręcznego wybrać *Wytnij* (Ctrl+X)

# **Grafika (rysunki, cliparty, zdjęcia, schematy)**

Elementy graficzne powinny służyć temu, aby podkreślać i pokazywać to, o czym mówi prelegent. Forma graficzna powinna zainteresować odbiorców i skupić ich uwagę. Pamiętajmy więc, aby nie przesadzać z ich ilością na jednym slajdzie i kolorystyką.

Możemy umieścić je na slajdzie na trzy sposoby:

- kopiując obiekt graficzny z jednego miejsca (przez *Edycja / Kopiuj*)(Ctrl+C) i wstawiając go do slajdu (przez *Edycja / Wklej*)(Ctrl+V)
- przez menu Wstaw/Obraz (jest to równoznaczne z użyciem przycisku z paska narzędzi, patrz rysunek 4.15).

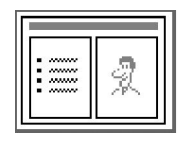

Rysunek 4.15

 przez menu *Wstaw/Obraz* (jest to równoznaczne z użyciem przycisku  $\sqrt{2}$  z paska narzędzi), patrz rysunek 4.16.

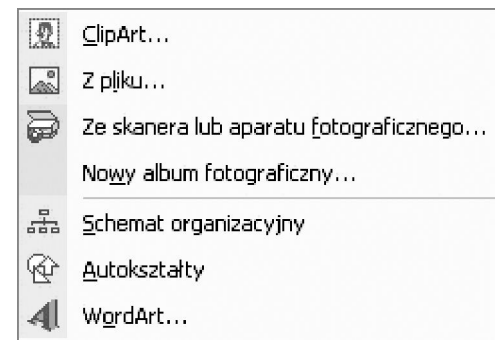

Rysunek 4.16

Następnie w oknie wyboru najeżdżamy na nazwę obiektu, który chcemy wstawić.

Mamy możliwość wstawienia gotowych rysunków z galerii Clipart wybierając opcję *Wstaw/Obraz/ClipArt* oraz wpisując słowa kluczowe w oknie zadań np. szkoła.

Możemy wybrać opcję *Z Pliku...*, która pozwoli nam wstawić własne rysunki lub zdjęcia wcześniej zapisane na dysku.

Opcja *Ze skanera…* pozwoli nam wstawić obraz pochodzący bezpośrednio ze skanera lub aparatu.

Schemat organizacyjny to układ pól i łączących je linii mogący obrazować układ zależności zawodowej lub drzewo genealogiczne, patrz rysunek 4.17.

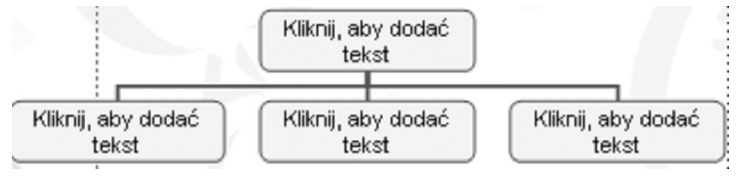

Rysunek 4.17

Wraz z wyborem tej opcji pojawią się na pasku narzędzi dodatkowe przyciski, rysunek 4.18.

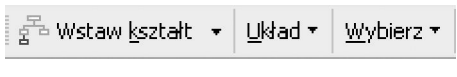

#### Rysunek 4.18

Opcja *Autokształty* pozwoli nam umieścić na slajdach różnego typu strzałki, łączniki, chmurki, objaśnienia. Po wybraniu tej opcji uaktywni się pokazany poniżej pasek narzędzi z którego wybieramy potrzebny kształt klikając na niego myszką, a następnie w wybranym miejscu na slajdzie "rysujemy" prostokąt w obrębie którego pojawi się ten kształt np. chmurka, rysunek 4.19 (ze str. 80).

# **Dźwięki i filmy**

Umieszczamy je na slajdzie z menu *Wstaw/Filmy i dźwięki*, patrz rysunek 4.20.

Opcje *Film z kolekcji programu…* oraz *Dźwięk z programu…* pozwalają nam wstawić pliki medialne dołączone do programu PowerPoint, są one najczęściej rzadko wykorzystywane w profesjonalnych prezentacjach. Dźwięki wstawiamy tylko w ów czas, gdy mają obrazować fragment prezentacji lub jest to prezentacja, której nie będzie przedstawiał prelegent np. przygotowana na czas oczekiwania przed spotkaniem. Zdecydowanie unikamy dźwięków typu maszyna do pisania, hamulce, brawa itp. Jeśli chcemy naszą prezentację uatrakcyjnić umieszczając film lub podkład muzyczny powinny one być zapisane w formie pliku

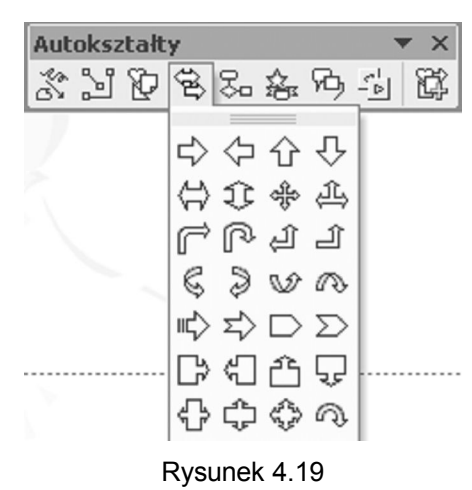

multimedialnego i wtedy korzystając z opcji *Film z pliku* (*Dźwięk z pliku*) umieszczamy je w prezentacji.

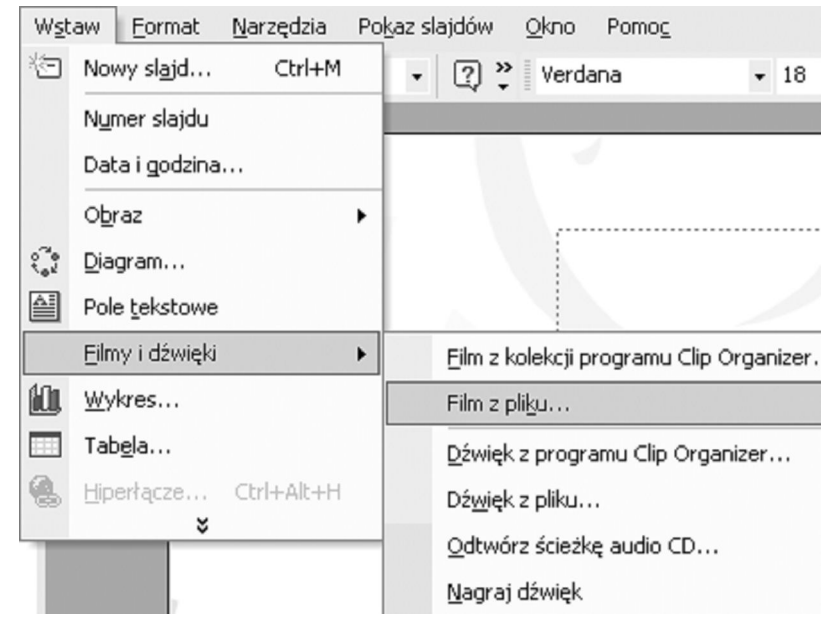

Rysunek 4.20

# **Przejścia slajdów i animacje**

Opcję tę wybieramy z menu podręcznego stając na wybranym slajdzie kursorem myszy i wciskając 1 x prawy przycisk lub z menu *Pokaz slajdów/Przejście slajdu,* rysunek 4.21.

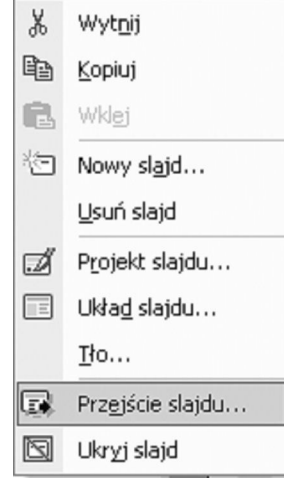

Rysunek 4.21

Efekty przejścia ustawiamy wybierając jedną z kilkunastu możliwości menu np. szybkość, czy przejście ma nastąpić po kliknięciu myszą czy po ustalonym czasie, określamy też czy efekt zastosować do wszystkich slajdów lub tylko do bieżącego.

Animacje dotyczą obiektów umieszczonych na slajdzie. Wybieramy je z menu *Pokaz slajdów/Schematy animacji* (postępujemy bardzo podobnie jak przy ustawianiu przejścia slajdów) wtedy wszystkie elementy będą animowane w ten sam sposób, lub z menu *Pokaz slajdów/Animacja niestandardowa* wtedy mamy możliwość każdy element na slajdzie animować w odrębny sposób.

Powinniśmy jednak pamiętać, aby nie przesadzać z ilością i różnorodnością animacji użytych w prezentacji, nie powinny one odwracać uwagi odbiorcy, a jedynie służyć do podkreślenia czy wyróżnienia pewnych elementów.

# **Przyciski na slajdach**

Umieszczamy, gdy będziemy chcieli podczas pokazu przejść do innego slajdu (nie koniecznie następnego w kolejności) lub uruchomić inny program. Postępujemy dwustopniowo - najpierw umieszczamy na

slajdzie przycisk korzystając z menu *Pokaz slajdów/Przyciski akcji* (po wciśnięciu wybranego przycisku, zaznaczamy na obszarze slajdu miejsce w którym ma on być umieszczony), a następnie w oknie *Ustawienia akcji* określamy wybraną opcję (okno pojawia się automatycznie). Możemy to okno wywołać, jeśli chcemy dokonać zmiany ustawienia klikając na przycisku 1x prawym klawiszem myszy.

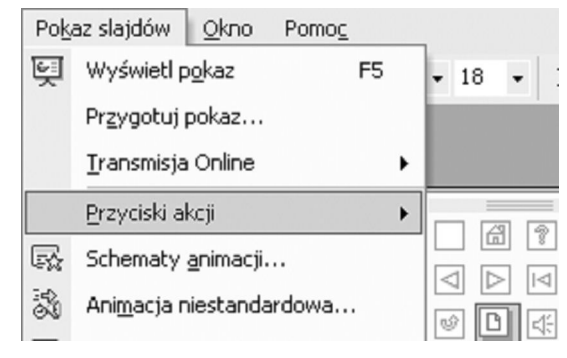

Rysunek 4.22

# **Zmiana kolejności slajdów/usuwanie slajdów**

W każdym momencie tworzenia prezentacji pracując w widoku normalnym możemy na zakładce slajdy (z lewej strony ekranu) kliknąć 1x na wybranym slajdzie i z wciśniętym lewym klawiszem myszy przeciągnąć go w nowe miejsce (puszczamy wtedy wciśnięty klawisz myszy).

Analogicznie zaznaczając wybrany slajd (kliknąć 1x na wybranym slajdzie) wciskamy z klawiatury przycisk Delete, lub menu podręcznego wybrać Wytnij (Ctrl+X).

To samo i w ten sam sposób możemy wykonać w widoku sortowania slajdów.

# **Wykonywanie zestawień, tabel, wykresów w Excelu**

Excel to doskonałe narzędzie, które umożliwia m.in. wykonywanie i wizualizację działań matematycznych. Dane i wyniki mogą być prezentowane w postaci tabel i wykresów. Typowym wykorzystaniem arkusza jest np. lista wpłat składek z automatycznym sumowaniem wpłat i potrąceń, dziennik lekcyjny z obliczeniem statystyki semestralnej

i frekwencji. Przygotowanie tabeli z danymi to dopiero początek naszej pracy. Trzeba ją odpowiednio sformatować oraz użyć formuł i funkcji, które spowodują że nasza praca będzie szybka i bezbłędna

Do komórek arkusza możemy wprowadzać następujące rodzaje danych:

- Tekst tytuły, komentarze, uwagi
- $\bullet$  Wartości liczby, daty, godziny
- Wzory działania matematyczne

Następnym krokiem jest zaprojektowanie tabeli w arkuszu w taki sposób, aby pozostało tylko wprowadzenie danych. Najczęściej w linii pierwszej od góry wpisujemy hasła, które będą tytułami kolumn z danymi np. nazwy przedmiotów, a następnie wypełniamy je danymi.

Najprostszym sposobem utworzenia wokół nich tabeli jest zaznaczenie całego obszaru, wokół którego ma być utworzona tabela i wybranie

przycisku *obramowanie* na pasku narzędzi .

Inny sposób:

- zaznaczamy cały obszaru, wokół którego ma być utworzona tabela
- wybieramy z menu Format/Autoformatowanie (wybieramy wzór tabeli nie sugerując się przykładowymi danymi)

Możemy też (po zaznaczeniu całego obszaru, wokół którego ma być utworzona tabela) wybrać z menu *Format/Komórki* zakładkę Obramowanie.

Na zakładce Obramowanie:

- wybieramy styl linii,
- następnie miejsce obramowania i kolor (ta kolejność jest ważna).

W ten sposób możemy utworzyć ramkę, która składa się z różnych linii w różnych miejscach np. zewnętrznie jest podwójna, a wewnątrz przerywana.

#### **Kopiowanie tabel z Worda**

Jeśli mamy przygotowaną wcześniej w edytorze tekstu tabelę z danymi np. listą nazwisk i wysokością składek, to wykorzystując mechanizm *Kopiuj/Wklej* możemy przenieść ją do Excela. Zostanie zachowany układ kolumn i wierszy, sposób obramowania i wypełnienia danymi. Tabele wykonane w Excelu mają taką przewagę nad tabelami w Wordzie, że możemy wykonywać w nich w sposób automatyczny więcej działań czyli tak naprawdę wpisujemy formułę, przeciągamy ją, a program wykonuje te działania.

#### **Obracanie tekstu**

Opcje dotyczące tekstu np. jego obrócenie o 90o wybieramy z menu *Format/Komórki* na zakładce *Wyrównanie*, np. rysunek 4.23.

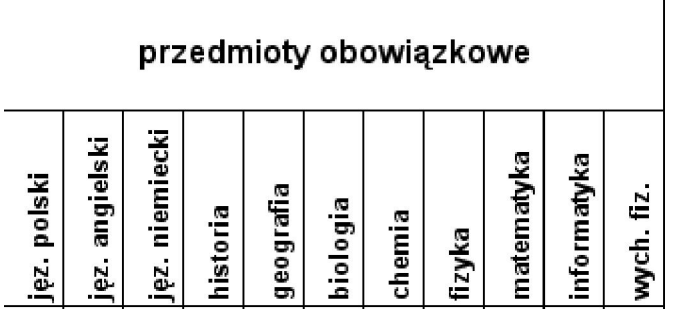

Rysunek 4.23

# **Scalanie tekstu**

Jeśli jakiś tekst ma stanowić tytuł dla kilku komórek wyróżnionych w tabeli, należy zaznaczyć te komórki, które mają stanowić całość (tak jak w przykładzie powyżej tekst: przedmioty obowiązkowe) i wybrać na zakładce Wyrównanie opcję Scalaj komórki.

# **Zawijanie tekstu**

Zaznaczenie opcji *Zawijaj tekst* pozwoli nam na wpisanie w jednej komórce tekstu złożonego z kilku wyrazów, patrz rysunek 4.24.

|          | adres        |      |
|----------|--------------|------|
| data ur. | zamieszkania | Inr. |

Rysunek 4.24

Jeśli tekst w obrębie komórki ma być wyśrodkowany w pionie i w poziomie, zaznaczamy odpowiednie opcje w części *Wyrównanie tekstu*.

Mając te umiejętności możemy utworzyć tabelę spełniającą nasze oczekiwania, patrz rysunek 4.25.

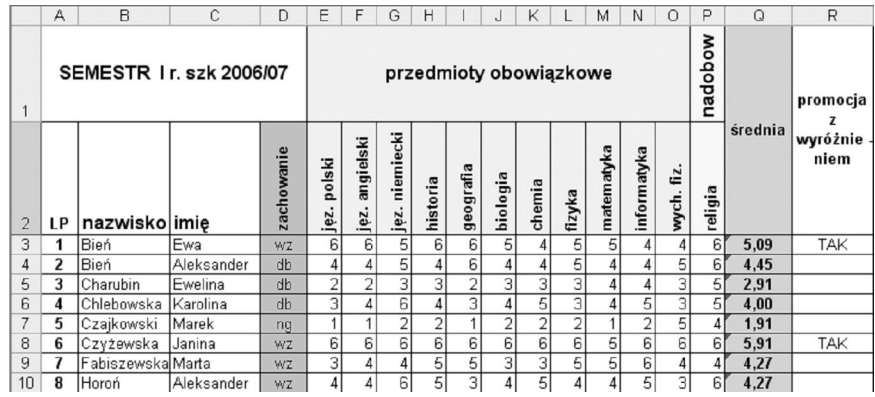

Rysunek 4.25

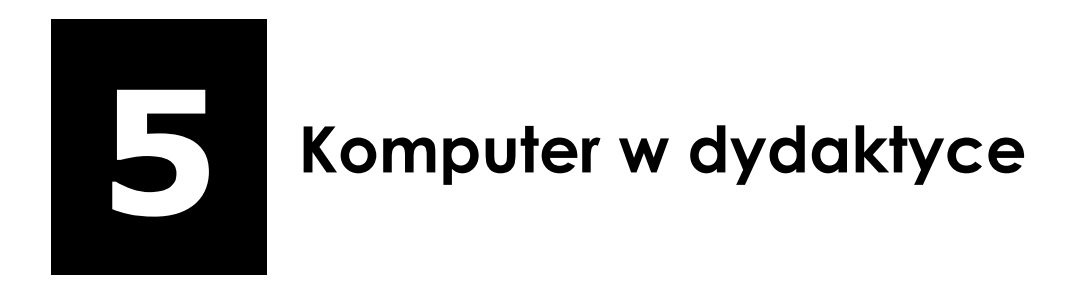

# MODUŁ NR 5

- o Cel ogólny: Student pozna przykłady wykorzystania oprogramowania edukacyjnego oraz metodę pracy projektowej z wykorzystaniem technologii IT
- $\circ$  Liczba godzin: 3

#### **Temat:**

Komputer w dydaktyce

# **Liczba godzin: 3**

# **Cel ogólny:**

Student pozna przykłady wykorzystania oprogramowania edukacyjnego oraz metodę pracy projektowej z wykorzystaniem technologii IT.

# **Cele szczegółowe:**

Student:

- 1. pozna zasady oceny przydatności programu edukacyjnego
- 2. pozna zasady przygotowania projektu międzyprzedmiotowego
- 3. wymieni techniki prezentacji
- 4. przygotuje dokumentację projektu
- 5. opracuje przykładowy projekt międzyprzedmiotowy z wykorzystaniem technologii IT
- 6. pozna prawne i etyczne aspekty korzystania z komputera w szkole

# **Pojęcia kluczowe:**

Program edukacyjny, projekt edukacyjny, informatyczne środki dydaktyczne

# **Literatura**

- 1. Lewoc L. *Informatyka w szkole. Poradnik dyrektora i nauczyciela*, Vulcan Wrocław 1993- str. 147-162
- 2. Morbitzer J. (red.) *Komputer w edukacji. 18 ogólnopolskie sympozjum naukowe*, wyd. Akademia Pedagogiczna, Kraków 2008, str. 41-45,68-74,260-266, 295-300
- 3. Morbitzer J. (red.), *Komputer w edukacji. 17 ogólnopolskie sympozjum naukowe*, wyd. Akademia Pedagogiczna, Kraków 2007 str. 27-33,98-103, 334-338.

- 5. Raczyńska M., *Technologia informacyjna w metodzie projektów*, wyd. Politechnika Radomska, Radom 2008r str. 23-36
- 6. Mikina A., Zając B., *Jak wdrażać metodę projektów?*, wyd. Impuls Kraków 2006 str.21-113

#### **Projektowany przebieg zajęć**

- 1. Komputer na lekcjach informatyki i innych przedmiotów
- 2. Wybrane programy edukacyjne do nauki przedmiotów z grupy kształcenia ogólnego
- 3. Wybrane programy edukacyjne do nauki języków obcych
- 4. Portale edukacyjne
- 5. Komputer w roli nauczyciela
- 6. Elementy oceny programu edukacyjnego
	- Interfejs użytkownika
	- Komunikacja z użytkownikiem
	- Indywidualizacja programu
	- Poprawność techniczna
	- Poprawność merytoryczna
	- użyteczność
	- 7. Uczeń w sieci zagadnienia prawne
	- 8. Praca przy komputerze bhp
	- 9. Netykieta
	- 10. Społeczny aspekt gier komputerowych
	- 11. Reklamy w serwisach edukacyjnych
	- 12. Zasady pracy metodą projektową
	- Przygotowanie projektu
	- Dokumentacja projektu

- Praca w zespołach
- Ocena projektu
- 13. Praca w grupach- przygotowanie projektu.

# **Zadania**

Zrecenzuj wybrany program edukacyjny.

#### **Materiał dla studentów**

Kryteria oceny przydatności programu edukacyjnego .

- 1. Poprawność merytoryczna i użyteczność
	- czy program jest otwarty, tj. czy dopuszcza dopisywanie własnych ćwiczeń, modyfikowanie rysunków lub wykresów?
	- czy program jest poprawny merytorycznie?
	- czy program można wykorzystać na większej liczbie zajęć lekcyjnych?
	- Czy program jest elementem większej całości i czy jest zgodny co do sposobu obsługi z większością oprogramowania stosowanego w szkole?
- 2. Reguły konwersacji z programem. Jeżeli program przyjmuje dowolne odpowiedzi, to:
	- czy dopuszcza wiele poprawnych odpowiedzi?
	- czy jest odporny na niekonwencjonalny sposób podania odpowiedzi (skróty, dodatkowe odstępy)?
	- czy odrzuci teksty omyłkowo napisane wielkimi literami?
	- czy program jest w stanie rozróżnić typy błędów (maszynopisania, ortograficzne, poważne)?
- 3. Komunikaty
	- czy ocena pozytywna jest różnie wyrażana (nie jest monotonna)?

- Czy atrakcyjność oceny nie przesłania zadania?
- Czy atrakcyjność oceny negatywnej nie zachęca do robienia błędów?
- Czy stosowany język oceny nie jest obraźliwy?
- Czy program rozróżnia płeć użytkownika?
- Czy program nie utrwala błędów (powtarzając błąd w komunikacie z oceną lub zostawiając go na ekranie) ?
- 4. Ekran
	- Czy ekran nie jest przeładowany tekstami i rysunkami?
	- Czy nie zawiera nadmiernej liczby atrakcji, odwracających uwagę od sedna zagadnienia?
	- Czy organizacja informacji na ekranie jest klarowna i stała w każdym punkcie programu?
	- Czy program wykorzystuje rysunki do przekazania informacji?
- 5. Komunikacja
	- czy program jest prosty?
	- Czy program wykorzystuje jakiś rzeczywisty model (książka, tablica, kalkulator), aby wyjaśnić uczniowi swoje działanie?
	- Czy program przy korzystaniu z plików i innych abstrakcyjnych obiektów ukrywa je pod nazwami bliższymi uczniowi?
	- Czy istnieją jakieś sztuczne ograniczenia nazw tych obiektów?
	- Czy w programie są różne tryby pracy? Jeśli tak to czy przejście do innego trybu jest oczywiste dla użytkownika?
	- Czy program jasno i natychmiast reaguje na działanie użytkownika?

- 6. Język
	- czy program posługuje się językiem polskim?
	- Czy polskie litery są osiągalne na ekranie, klawiaturze i w druku?
	- Czy można ustawić rodzaj klawiatury?
	- Czy program nie budzi zastrzeżeń pod względem językowym?
- 7. Indywidualizacja programu
	- czy program używa imienia użytkownika w komunikatach?
	- czy program pamięta o tym, gdzie użytkownik zakończył pracę i czy umożliwia powrót do tego samego miejsca?
	- czy program może dostosować się do użytkowników prawoi leworecznych?
	- czy płeć użytkownika ma wpływ na dobór przykładów, komunikatów itd.?
	- ile różnych kwestionariuszy osobowych może być zapamiętanych w programie?
- 8. Poprawność techniczna
	- czy program jest odporny na błąd odczytu ze stacji dysków?
	- czy program poprawnie pracuje, bądź zgłasza niemożliwość pracy, przy zmniejszonej pamięci operacyjnej?
	- czy program może być używany w sieci?
- 9. Dokumentacja
	- czy program zawiera pełną dokumentację techniczną?
	- czy dokumentacja obejmuje również część metodyczną?
	- czy przedstawiono przykładowe konspekty lekcji?
	- czy autorzy programu przewidzieli możliwość powielenia podstawowej części dokumentacji w celu rozdania uczniom?

- 10. Inne
	- czy można program odesłać jeśli nie spełni naszych oczekiwań?
	- czy producent zapewnia telefoniczny serwis oprogramowania?
	- co wiemy o producencie?

# **Zagadnienia dotyczące bezpieczeństwa pracy przy komputerze.**

Ustawodawstwo polskie zalicza pracę przy monitorach komputerowych do prac uciążliwych. Dlatego na jedno stanowisko pracy przy monitorze powinno przypadać 6 m<sup>2</sup> powierzchni sali o wysokości najmniej 3,3 m.

Jeśli w pomieszczeniu znajduje się kilka komputerów, stanowiska pracy należy rozmieścić tak, aby odległość pomiędzy sąsiednimi monitorami wynosiła 60 cm, a odległość pomiędzy tyłem monitora, a głową sąsiedniego operatora wynosiła minimum 80 cm.

Podłoga w pomieszczeniu z komputerami powinna być pokryta wykładziną antyelektrostatyczną. Stanowiska pracy muszą być tak usytuowane, aby zapewniały każdemu uczniowi swobodny dostęp do stanowiska.

Podstawowe zasady pracy przy komputerze:

- głowę trzymamy prosto, tak, aby szyja nie była wygięta i nie powodowało to zniekształceń szyjnego odcinaka kręgosłupa.
- opieramy się plecami o oparcie krzesła, ramiona powinny zwisać swobodnie.
- ergonomicznie regulujemy oparcie i wysokość fotela. Klawiaturę ustawiamy nisko, aby nie powodować zgięcia rąk w nadgarstkach.
- regulując wysokość fotela, pamiętamy, aby stopy swobodnie opierały się o podłogę. Nogi zgięte w kolanach pod kątem prostym a stopy ustawione swobodnie i płasko na podłodze.
- klawiaturę ustawiamy na nieślizgającej się powierzchni najlepiej wyposażyć ją w odpowiednie podkładki pod nadgarstki.

- siedzisko krzesła powinno zapewnić oparcie do połowy łopatek siedzącego oraz podpórkę lędźwiową.
- robimy przerwę po każdej godzinie pracy z komputerem, w czasie, której wykonujemy ćwiczenia rozluźniające i oddechowe oraz masaż palców rąk.

Nieprzestrzeganie zasad bhp przy komputerze może być powodem powstawania wielu niekorzystnych objawów chorobowych. Niektóre z nich to:

Zespół Cieśni Nadgarstka - to zespół urazów wynikających z przeciążenia. Jego objawy to przewlekły ból ramion, przedramion lub przegubów dłoni.

Dolegliwości kręgosłupa i pleców - spowodowane są niewłaściwą postawą podczas pracy (patrz zasady powyżej).

Podrażnienia skóry i alergie – wywołane są najczęściej przez kontakt skóry z kurzem i jego cząstkami odpychanymi przez monitory.

Dolegliwości narządu wzroku - po długotrwałej pracy, większość osób skarży się na zaburzenia widzenia oraz ma wrażenie suchych oczu. Czasami mamy łzawiące i przekrwione oczy, zaczerwienione spojówki z uczuciem pieczenia i szczypania.

Metoda projektowa to metodą aktywizującą. Przed rozpoczęciem pracy musi być ściśle określona i znana uczniom tematyka projektu, jego zakres, cele i załażenia oraz określone sposoby realizacji. Projekt powinien być podzielony na etapy. Uczniowie powinni mieć podaną instrukcję, oraz zasady kontraktu na wykonanie projektu.. Dobrze przygotowany projekt powinien uwzględniać zasady:

- poglądowości
- przystępności
- systematyczności
- aktywnego uczestnictwa
- łączenia teorii z praktyką
- zespołowości
- kształtowania umiejętności ucznia się

Ważnym elementem pracy tą metodą jest podsumowanie i ocena każdego projektu. Kryteria oceny powinny być podane przed jego rozpoczęciem. Każdy projekt dzielimy na 3 etapy:

- przygotowanie projektu
- realizacja
- prezentacja i ocena

Ze względu na zakres materiału projekty dzielimy na przedmiotowe i miedzyprzedmiotowe. Mogą one mieć zasięg szkolny, lokalny lub ogólnopolski. Decyzja o wyborze projektu powinna być podejmowana wspólnie z uczniami, którzy będą go realizowali. Oczywiście musi też uwzględniać ich wiek, poziom samodzielności oraz czas na realizacje projektu.

Jednym z najważniejszych elementów projektu jest kontrakt, który jak wskazuje praktyka powinien mieć formę pisemną. Powinien też zawierać harmonogram prac (etapów). Kontrakt podpisują wszyscy członkowie zespołu realizującego projekt oraz nauczyciel.